# Instructions **IPLEX TX II**

## Endoscope industriel

*IV10200T IV10212TF IV10212TR*

Endoscope industriel

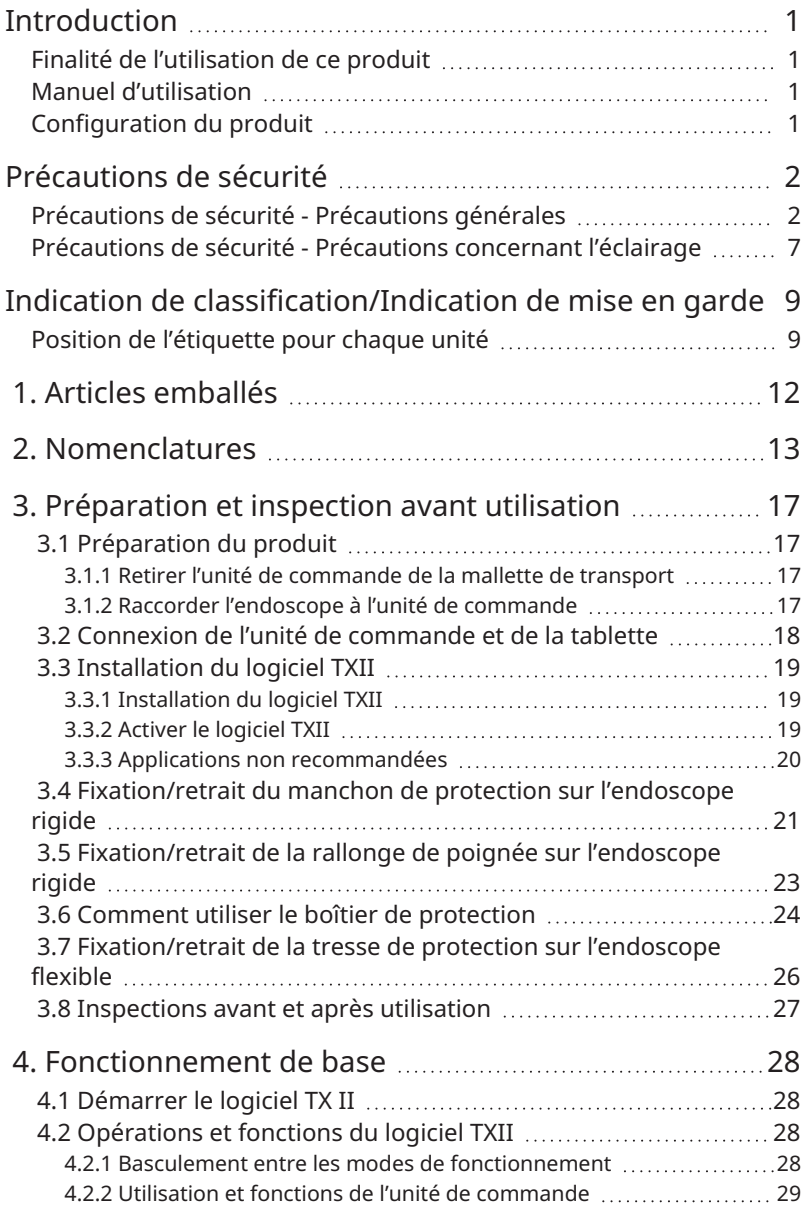

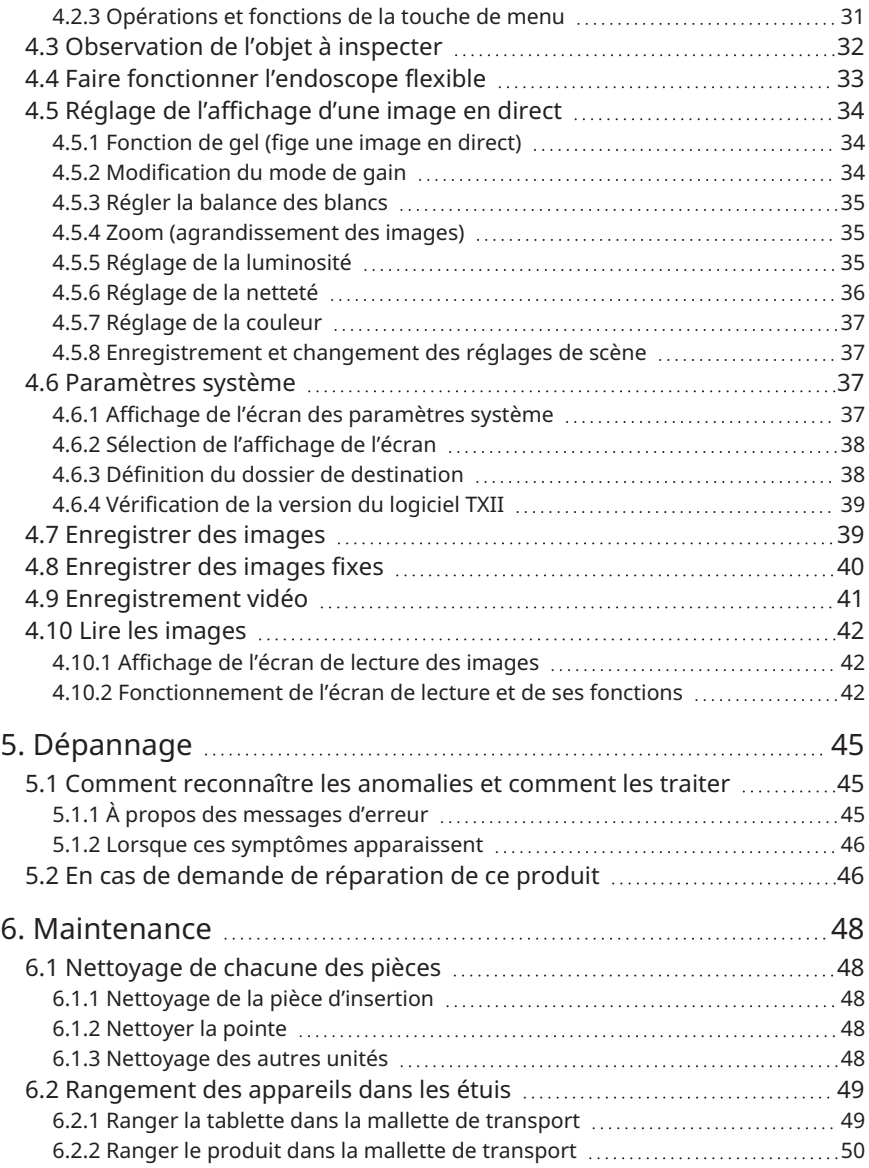

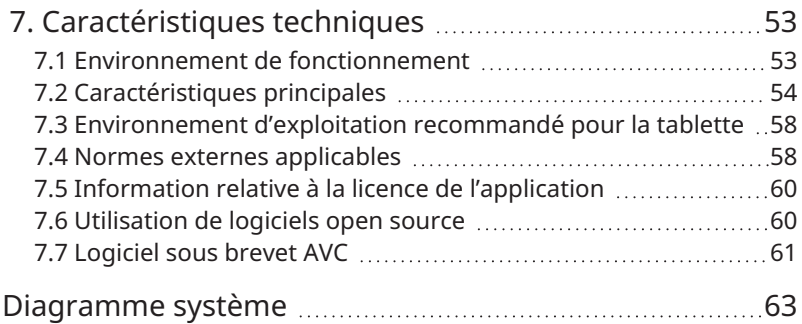

## <span id="page-4-0"></span>Introduction

### <span id="page-4-1"></span>Finalité de l'utilisation de ce produit

Ce produit est conçu pour observer et inspecter l'intérieur des machines, équipements, matériels, etc. dans des circonstances normales, sans les détruire.

## <span id="page-4-2"></span>Manuel d'utilisation

Ce manuel d'utilisation contient des informations qui vous aideront à comprendre comment utiliser et manipuler ce produit et comment l'utiliser en toute sécurité.

Lire attentivement ce manuel d'utilisation avant toute utilisation et utiliser correctement le produit. Après l'avoir lu, conserver ce manuel dans un endroit sûr avec la carte de garantie, et s'y reporter chaque fois que nécessaire. Lire également le mode d'emploi de la tablette.

En cas de questions ou d'inquiétudes concernant le contenu de ce manuel d'utilisation, contacter le magasin où le produit a été acheté, notre succursale ou notre bureau de vente.

## <span id="page-4-3"></span>Configuration du produit

Voir la section [« Diagramme](#page-66-0) système » (page 63) pour connaître la configuration des périphériques nécessaires pour ce produit et des périphériques qui peuvent être associés à ce produit.

Noter qu'en cas d'utilisation du produit en combinaison avec des options autres que celles indiquées sur le schéma du système ou des produits vendus séparément, non seulement il ne fonctionnera pas correctement, mais cela pourrait également endommager l'équipement.

<span id="page-5-0"></span>Si ce produit est utilisé d'une manière autre que celle décrite dans le manuel d'utilisation, la sécurité ne peut être garantie et il existe un risque de dysfonctionnement. Si le produit est utilisé contrairement aux spécifications indiquées par le fabricant, la protection offerte par l'équipement peut être compromise. Toujours utiliser le produit conformément au manuel d'utilisation.

Les symboles suivants sont utilisés dans ce manuel d'utilisation.

#### **DANGER :**

Indique qu'un événement dangereux imminent peut se produire, entraînant la mort, des blessures graves ou des dommages à l'objet inspecté en cas de non-respect.

#### **AVERTISSEMENT :**

Indique qu'un événement potentiellement dangereux peut se produire, pouvant entraîner la mort, des blessures graves ou des dommages à l'objet inspecté en cas de non-respect.

#### **ATTENTION :**

Indique qu'un événement peut se produire et entraîner des blessures modérées (ou légères) ou des dommages matériels en cas de non-respect.

#### **REMARQUE :**

Indique qu'un événement peut se produire, pouvant entraîner un dysfonctionnement du produit en cas de non-respect.

#### **CONSEIL :**

Indique des connaissances ou des informations utiles pour une bonne utilisation.

## <span id="page-5-1"></span>Précautions de sécurité - Précautions générales

Respecter scrupuleusement les précautions suivantes lors de la manipulation de ce produit. En outre, chaque chapitre dispose également de mises en garde qui lui sont propres. Veiller donc à en prendre également bonne note. La sécurité ne peut être garantie lorsque l'instrument est utilisé d'une manière non décrite dans ce document.

#### **DANGER :**

#### **Ne jamais utiliser le produit pour observer des cavités anatomiques sur l'homme ou l'animal**

Les humains ou les animaux pourraient en décéder ou s'en trouver gravement blessés.

#### **DANGER :**

#### **Ne jamais utiliser l'instrument dans les environnements suivants**

- Endroits où règne une atmosphère inflammable
- <sup>l</sup> Endroits présentant de la poussière, comme de la poussière métallique

Une explosion ou un incendie pourrait se produire.

#### **Précautions de nettoyage**

L'alcool pur et l'alcool isopropylique utilisés pour le nettoyage étant hautement inflammables, les tenir à l'écart du feu et ne pas allumer/éteindre les interrupteurs principaux des différents appareils électriques. En outre, veiller à assurer la bonne aération de la pièce.

#### **AVERTISSEMENT :**

#### **Ne jamais réparer, démonter ni modifier le produit.**

Ne jamais tenter de réparer, de démonter ou de modifier ce produit, car cela pourrait entraîner des blessures ou endommager le produit. Les réparations ne peuvent être effectuées par des personnes autres que celles autorisées par notre société. Nous ne sommes pas responsables des accidents ou dommages causés à l'appareil par des réparations effectuées par toute personne autre que celles autorisées par notre société.

#### **Cesser immédiatement d'utiliser le produit en cas d'anomalie, telle qu'un échauffement, de la fumée, une odeur étrange ou un bruit anormal.** Même si le produit peut être utilisé, ne pas mettre l'appareil sous tension.

#### **Ne pas insérer la pièce d'insertion dans un objet à inspecter en fonctionnement ou sous tension.**

La pièce d'insertion peut se trouver coincée dans l'objet et être endommagée, ou elle peut entrer en contact avec l'objet et provoquer un choc électrique.

#### **Ne jamais utiliser de conduite de gaz pour la mise à la terre**

Cela pourrait provoquer une explosion.

#### **ATTENTION :**

#### **Ne pas utiliser ce produit dans un environnement autre que celui spécifié (y compris dans des endroits sujets à de forts rayonnements)**

L'utilisation de l'appareil, même dans un environnement faiblement radioactif, peut dégrader les performances de l'appareil.

Contacter votre représentant local concernant l'effet sur le produit de la dose de rayonnement concernée.

#### **ATTENTION :**

#### **Ne pas utiliser ce produit à proximité de sources de fort rayonnement électromagnétique.**

Son bon fonctionnement pourrait en être perturbé. Avant d'utiliser le produit, vérifier l'environnement électromagnétique.

#### **Ne pas tenir la pièce en fonctionnement pendant une durée prolongée lorsqu'elle est utilisée dans un environnement caractérisé par une température de fonctionnement élevée**

Des brûlures à basse température pourraient se produire. Porter des gants pour éviter les brûlures à basse température.

#### **Porter attention aux points suivants lors du déplacement du produit vers un emplacement élevé ou lors d'une utilisation en hauteur**

- Inspecter le produit à l'avance
- Prendre des mesures de prévention pour éviter les chutes
- <sup>l</sup> Accorder toute l'attention nécessaire à la sécurité

#### **Lorsqu'il est utilisé dans une atmosphère à haute température, porter une attention toute particulière à la température de la pointe et à celle de la pièce d'insertion, car ils ne refroidissent pas instantanément après utilisation**

Ils peuvent donc provoquer des brûlures.

#### **Veiller à ne pas se coincer les pieds dans les cordons, tels que celui de la pièce d'insertion ou les câbles électriques**

#### **En cas d'anomalie ressentie lors de l'insertion, ne pas essayer d'insérer l'appareil de force, et retirer délicatement la pièce d'insertion**

Tenir compte des points suivants lors du retrait de la pièce d'insertion

- Ne pas la retirer de l'objet à inspecter alors que la pièce d'insertion est incurvée
- Si la pièce d'insertion se trouve coincée pendant le retrait, la tirer vers l'extérieur tout en la tournant délicatement

#### **Prêter attention aux points suivants lors de la manipulation de la pointe de la pièce d'insertion**

- Ne pas laisser tomber la pointe et ne pas lui faire subir de choc
- Ne pas frapper la pointe contre d'autres objets et ne pas tirer dessus
- Ne pas se déplacer tout en tenant la pointe
- Ne pas écraser ou plier la partie courbe

Comme la pointe est composée de lentilles de verre et de pièces de précision, elle pourrait s'en trouver endommagée.

#### **ATTENTION :**

#### **Si une anomalie est ressentie pendant l'opération de flexion, ne pas essayer de plier le produit de force**

Cela risquerait d'endommager la pièce d'insertion ou l'objet à inspecter.

#### **Ne pas insérer de métal ou d'autres corps étrangers dans des orifices du produit comme des bornes de connexion, etc.**

Dans le cas contraire, le produit pourrait être endommagé et un choc électrique pourrait se produire.

#### **Ne pas utiliser sous l'eau, ne pas laver sous l'eau courante ou ne pas éclabousser les pièces, à l'exception de la pièce d'insertion**

Un choc électrique pourrait se produire. Ne pas utiliser et ne pas stocker le produit sous l'eau.

#### **Porter des lunettes de sécurité lorsque de l'air est dirigé depuis le raccord pneumatique du manchon de protection**

En cas de raccordement d'un tuyau pneumatique ou d'une pompe à air au raccord pneumatique du manchon de protection pour envoyer de l'air, il existe un risque d'éclaboussures ou de projection de poussière. Porter des lunettes de sécurité pour éviter toute blessure aux yeux.

#### **REMARQUE :**

#### **Ne pas stocker le produit dans les lieux suivants**

- Température élevée, humidité élevée, environnements poussiéreux
- Lieux exposés à la lumière directe du soleil ou à son rayonnement
- Lieux exposés à des gaz contenant des halogénures\*1

Le produit risque de tomber en panne.

**\* 1 les performances de certains composants électriques peuvent être dégradées par les effets des halogénures contenus dans les insecticides, les herbicides, les extincteurs à gaz, etc.**

#### **Ne pas continuer à utiliser le produit en présence de condensation de rosée**

De la condensation peut se former à l'intérieur de l'appareil en cas de changement soudain de température, par exemple lorsque le produit est déplacé d'un emplacement extérieur froid vers une pièce chaude. En cas de condensation de rosée, couper l'alimentation, laisser le produit s'ajuster à la température de l'environnement d'utilisation et ne l'utiliser qu'une fois la condensation disparue, car l'utilisation du produit en présence de condensation peut entraîner un dysfonctionnement.

#### **REMARQUE :**

#### **Ne pas insérer la pièce d'insertion dans l'objet à inspecter dans un environnement dont la température dépasse la plage de températures de fonctionnement**

Si le produit est utilisé dans un tel cas, cela peut entraîner un dysfonctionnement ou une dégradation des performances.

#### **Ne pas utiliser le produit en présence de contaminants sur sa surface extérieure**

Dans le cas contraire, cela pourrait entraîner un dysfonctionnement ou une dégradation des performances.

#### **Ne pas couvrir le produit avec des sacs en plastique, etc.**

L'intérieur peut ne pas avoir suffisamment refroidi, ce qui pourrait causer des dommages.

#### **Ne pas laisser de liquides autres que l'eau, de l'eau salée, de l'huile pour machine et de l'huile légère adhérer à la pièce d'insertion**

La pièce d'insertion pourrait s'en trouver endommagée.

#### **Porter attention aux points suivants lors de la manipulation de chaque borne de ce produit**

- Ne pas toucher directement les bornes de connexion
- Ne pas laisser de saleté ou de gouttelettes d'eau adhérer aux bornes

#### **Veiller à ce que les bornes ne soient pas éclaboussées par des gouttelettes d'eau.**

Veiller à ne pas laisser de gouttelettes d'eau entrer en contact avec les bornes de connexion de l'unité de commande et de l'endoscope. Le produit risque de tomber en panne.

#### **Porter attention aux points suivants lors du retrait du produit de la mallette de transport**

• Ne pas tirer le produit vers le haut en le tenant par la pièce d'insertion

Le non-respect de cette consigne risquerait d'endommager le produit.

#### **Ne pas tirer fortement sur la pièce d'insertion ou les autres câbles, et ne pas se déplacer tout en les tenant**

#### **Porter attention aux points suivants lors du rangement du produit dans la mallette de transport**

- Relâcher le levier de blocage de l'angle de l'endoscope flexible avant de le ranger.
- Laisser la pointe refroidir avant de la ranger
- Ranger le produit après avoir vérifié que la pièce d'insertion n'était pas tordue

#### **Ne pas soulever la mallette de transport lorsque son couvercle n'est pas fermé.**

#### **Fixer et retirer l'endoscope et l'unité de commande lorsque le logiciel TX II n'est pas en cours d'exécution**

**Ne pas modifier les attributs de fichier et de dossier ou les paramètres de privilèges d'accès après l'installation du logiciel**

#### **REMARQUE :**

**Lors de l'utilisation du logiciel TX II, ne pas modifier les noms des fichiers, ne pas supprimer de fichiers et ne pas modifier les noms des dossiers à l'aide d'un autre logiciel**

**Quitter le logiciel TX II avant de modifier les noms de fichiers ou de dossiers.** Pour supprimer un fichier, utiliser le logiciel TX II [\(page 43\),](#page-46-0) ou quitter le logiciel TX II avant de supprimer un fichier

**Lors de l'utilisation de la tablette sans que l'adaptateur secteur soit branché à une prise, veiller à ce que la batterie soit complètement chargée**

**Si la batterie est déchargée et que la tablette s'éteint pendant l'enregistrement d'une vidéo, la vidéo ne sera pas enregistrée correctement**

**Respecter les réglementations locales lors de la mise au rebut de ce produit**

## <span id="page-10-0"></span>Précautions de sécurité - Précautions concernant l'éclairage

Ce produit utilise un éclairage à haute intensité pour assurer une luminosité suffisante pour observer les sujets à inspecter. Lorsque l'éclairage de ce produit est allumé, une lumière très forte est émise depuis l'extrémité distale de la section d'insertion de l'endoscope. Veiller donc à respecter scrupuleusement les précautions suivantes.

#### **AATTENTION:**

#### **Ne pas allumer la lumière sauf si cela est nécessaire**

Si la lumière de l'éclairage est dirigée vers les yeux, cela peut provoquer des blessures oculaires. Même si la lumière d'éclairage n'est visible qu'en périphérie du champ de vision, une exposition prolongée peut causer des blessures oculaires.

Dans les situations où la lumière d'éclairage peut être dirigée dans les yeux, ne pas allumer les lumières à moins que cela ne soit nécessaire.

#### **Ne pas fixer la lumière du regard.**

Cela pourrait entraîner des blessures oculaires. Même si la lumière d'éclairage est observée de biais ou de côté, un risque de blessure oculaire existe si la lumière est observée pendant une longue durée.

#### **Ne pas fixer des yeux la lumière réfléchie de l'éclairage.**

Selon la forme de la surface réfléchissante, la lumière réfléchie de l'éclairage peut se trouver concentrée, et si elle pénètre dans l'œil, des blessures oculaires peuvent être occasionnées.

#### **Si des personnes se tiennent à proximité, attirer leur attention sur les précautions énoncées dans ce chapitre.**

Dans le cas contraire, leurs yeux pourraient subir des lésions.

#### **ATTENTION :**

**Ne pas laisser la pointe de la pièce d'insertion à proximité de substances inflammables pendant une durée prolongée lorsque l'éclairage est allumé.**

Cela risquerait de provoquer un incendie.

## <span id="page-12-0"></span>Indication de classification/Indication de mise en garde

## <span id="page-12-1"></span>Position de l'étiquette pour chaque unité

Une étiquette apposée sur ce produit indique les classifications de sécurité, les mises en garde et le numéro de série à des fins de sécurité.

Prendre conscience de la signification du symbole de sécurité et s'assurer que le produit est manipulé en toute sécurité.

Si rien n'est affiché ou si l'affichage n'est pas clair, contacter le magasin où le produit a été acheté, notre succursale ou notre bureau de vente.

#### **Position de l'étiquette sur l'unité de commande**

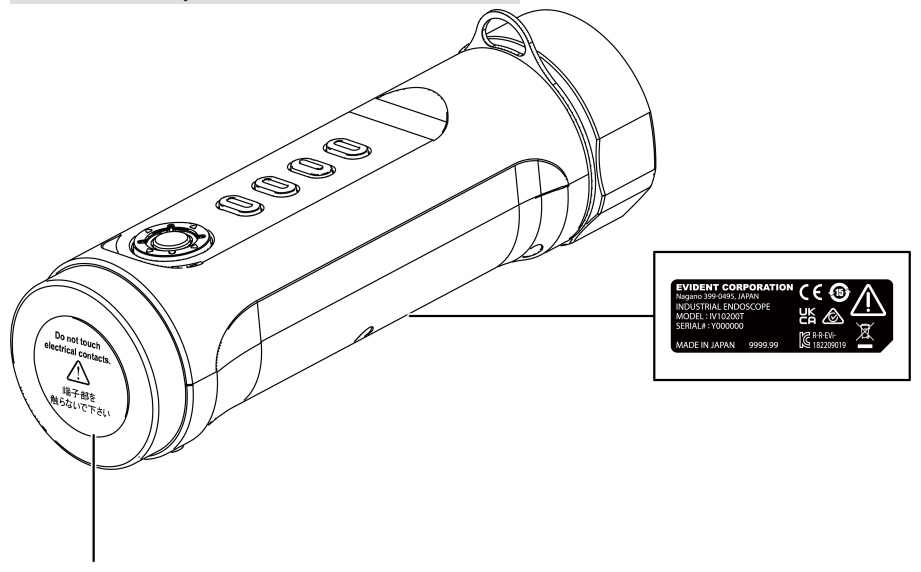

#### **ATTENTION :**

Ne jamais toucher les contacts électriques et ne jamais leur faire subir d'électricité statique.

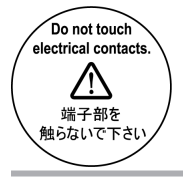

**9** 

#### **Position de l'étiquette sur l'endoscope flexible**

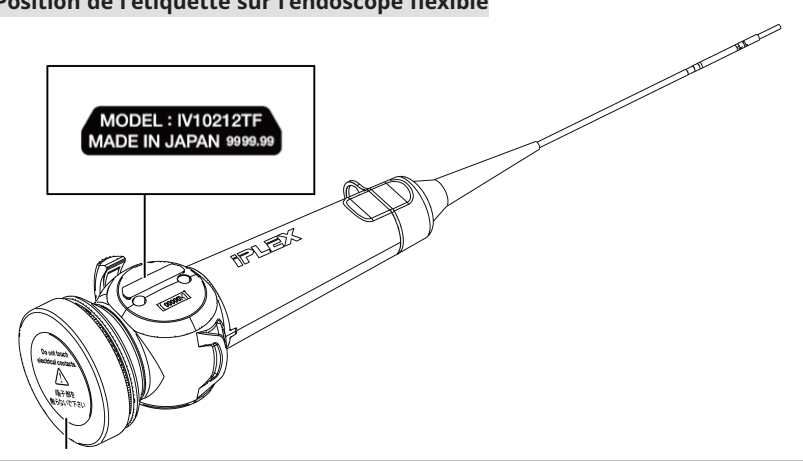

#### **ATTENTION :**

Ne jamais toucher les contacts électriques et ne jamais leur faire subir d'électricité statique.

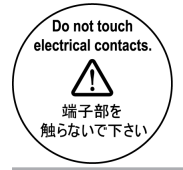

## IPLEX TX II

#### **Position de l'étiquette sur l'endoscope rigide**

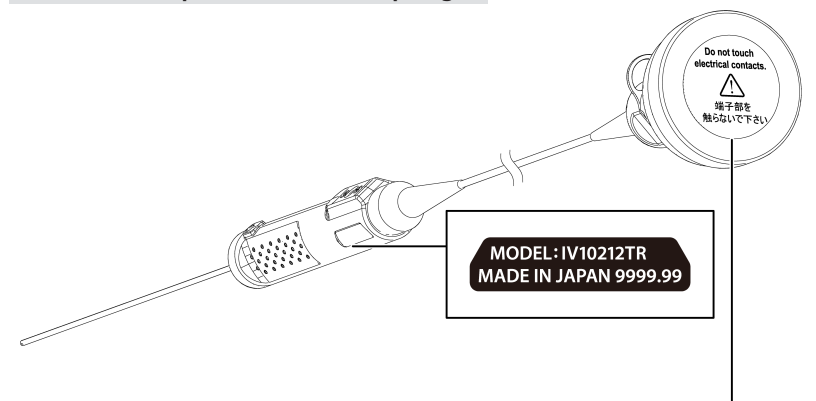

#### **ATTENTION :**

Ne jamais toucher les contacts électriques et ne jamais leur faire subir d'électricité statique.

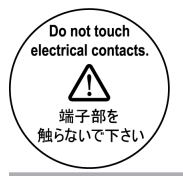

#### **Position de l'étiquette sur le boîtier de protection**

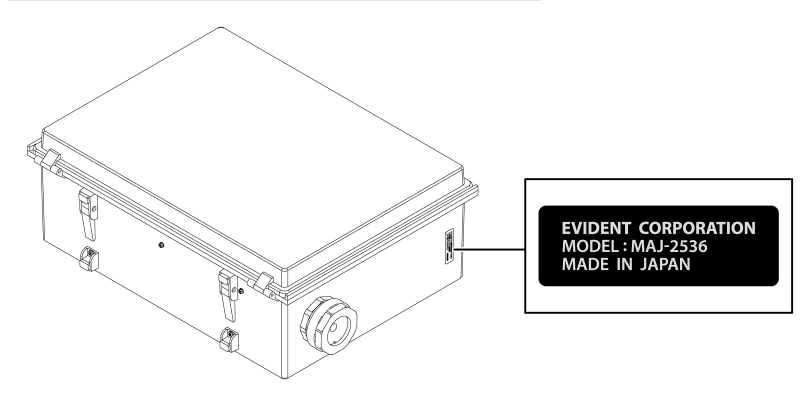

## <span id="page-15-0"></span>1. Articles emballés

À réception de ce produit, vérifier que les accessoires suivants sont inclus.

Si quelque chose manque ou est endommagé, contacter le magasin où le produit a été acheté, ou le bureau de notre succursale ou notre bureau de vente.

#### **Unité de commande**

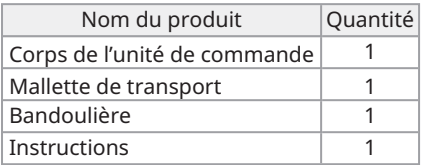

\* Voir « Ranger le produit dans la mallette de [transport »](#page-53-0) (page 50) pour plus d'informations sur comment ranger l'appareil dans la mallette de transport.

#### **Endoscope flexible**

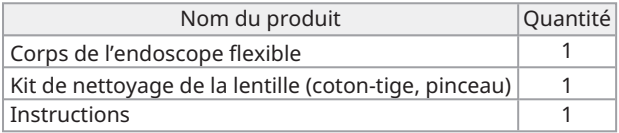

#### **Endoscope rigide**

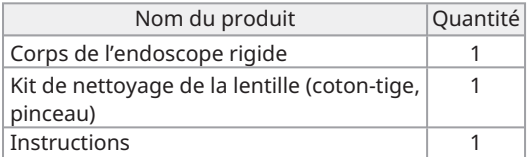

## <span id="page-16-0"></span>2. Nomenclatures

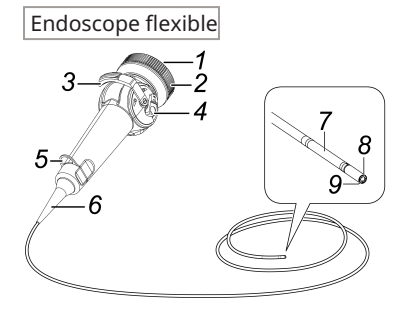

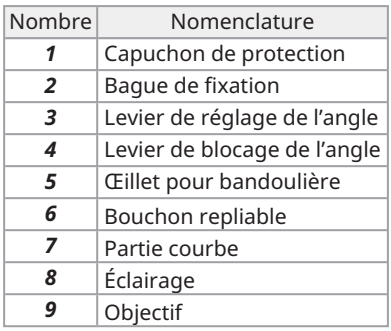

Endoscope rigide  $rac{3}{4}$  $5 - 6$  $\mathbb{Z}$ 7

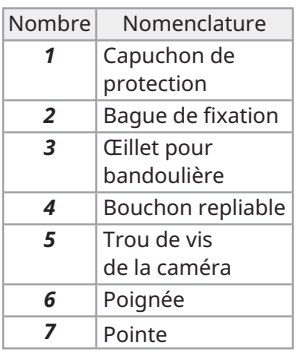

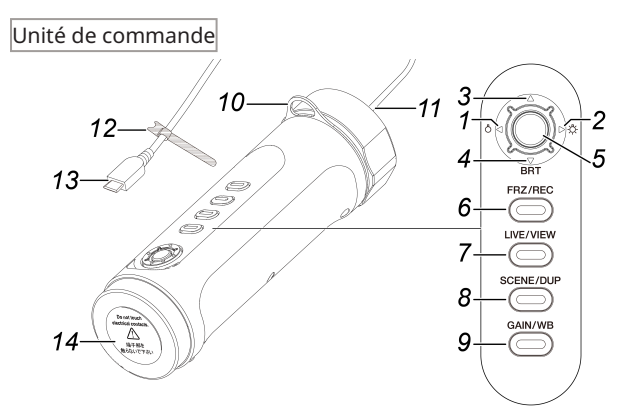

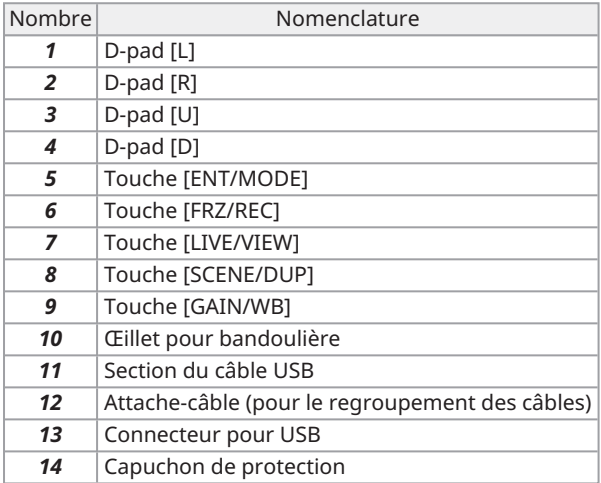

## IPLEX TX II

#### Manchon de protection

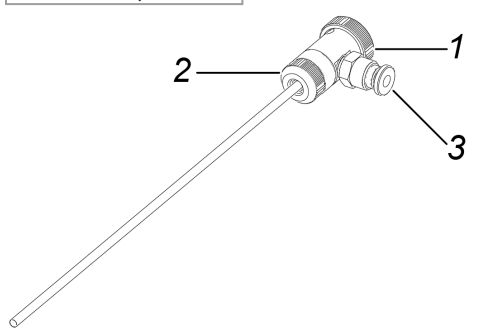

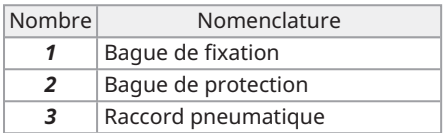

### Rallonge de poignée

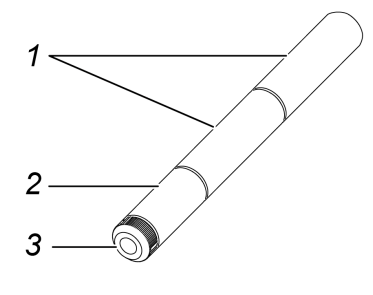

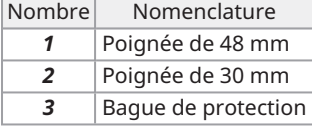

Tresse de protection

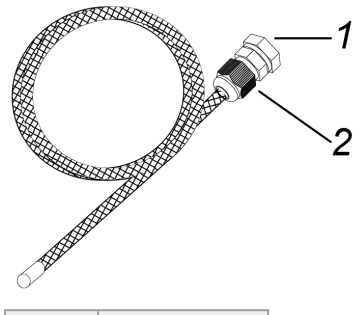

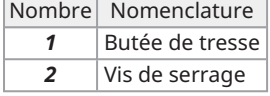

Boîtier de protection

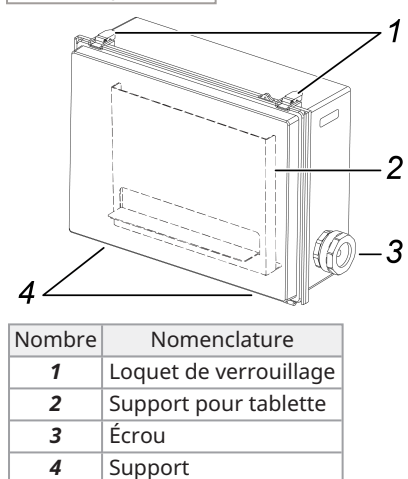

## <span id="page-20-0"></span>3. Préparation et inspection avant utilisation

Veiller à bien effectuer les opérations de préparation et d'inspection décrites dans ce chapitre avant utilisation. En cas d'anomalie, cesser immédiatement l'utilisation et suivre les procédures décrites dans [« Dépannage »](#page-48-0) (page 45).

En outre, effectuer des inspections non seulement avant utilisation, mais également régulièrement.

#### **REMARQUE :**

Veiller à couper l'alimentation avant d'effectuer les opérations de préparation et d'inspection avant utilisation.

## <span id="page-20-2"></span><span id="page-20-1"></span>3.1 Préparation du produit

3.1.1 Retirer l'unité de commande de la mallette de transport

*1.* **Retirer l'unité de commande et le coussin intercalaire de la mallette de transport.**

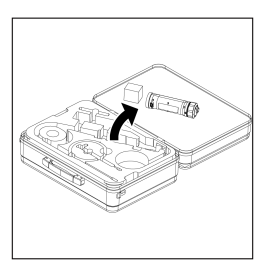

#### **REMARQUE :**

Le coussin intercalaire est nécessaire pour remballer le produit. Le ranger à un emplacement vide de la mallette de transport.

<span id="page-20-3"></span>3.1.2 Raccorder l'endoscope à l'unité de commande

- *1.* **Retirer l'endoscope de son carton.**
- *2.* **Retirer les capuchons de protection de l'unité de commande et de l'endoscope.**

#### **REMARQUE :**

Ranger les capuchons de protection dans un emplacement vide de la mallette de transport.

- *3.* **Vérifier qu'aucun corps étranger, comme de la poussière, n'adhère aux bornes de l'unité de commande et de l'endoscope.**
- *4.* **Aligner l'encoche [a] du côté de l'endoscope avec la projection [b] du côté de l'unité de commande et les connecter, puis pousser la bague de fixation dans le sens de la flèche pour l'amener en contact avec l'unité de commande.**

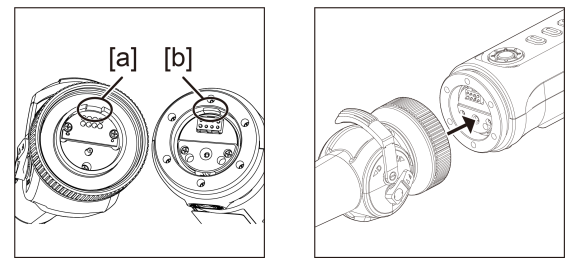

L'image montre un endoscope flexible à titre d'illustration.

*5.* **Serrer la vis de fixation de l'endoscope pour le fixer.**

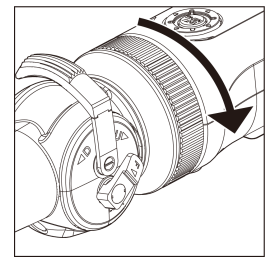

#### **REMARQUE :**

<span id="page-21-0"></span>S'assurer que la vis de fixation de l'endoscope est bien serrée.

## 3.2 Connexion de l'unité de commande et de la tablette

*1.* **Connecter le câble USB de l'unité de commande <sup>à</sup> la tablette.**

#### **REMARQUE :**

Connecter le câble USB de l'unité de commande sans utiliser de concentrateur USB ou autre dispositif similaire. La connexion du câble USB par l'intermédiaire d'un concentrateur USB peut entraîner une instabilité de fonctionnement.

### <span id="page-22-1"></span><span id="page-22-0"></span>3.3 Installation du logiciel TXII

- 3.3.1 Installation du logiciel TXII
- *1.* **Télécharger le fichier ZIP du logiciel TXII depuis le site de téléchargement cidessous.**

<https://www.olympus-ims.com/service-and-support/downloads/>

*2.* **Extraire le fichier ZIP.**

#### **REMARQUE :**

<span id="page-22-2"></span>Spécifier le stockage interne de la tablette comme destination de l'extraction.

#### 3.3.2 Activer le logiciel TXII

*1.* **Connecter une unité de commande non activée <sup>à</sup> la tablette.**

## *2.* **Double-cliquer sur l'icône pour démarrer le logiciel TXII.**

Une boîte de dialogue de saisie du code clé s'affiche.

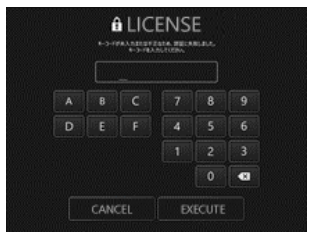

*3.* **Après avoir saisi le code clé <sup>à</sup> l'aide de la souris ou de l'écran tactile, cliquer sur <EXECUTER>.**

Le code clé est inclus dans la licence logicielle MAJ-2539 achetée séparément. Une fois l'activation terminée, l'écran principal du logiciel TXII s'affiche.

#### <span id="page-23-0"></span>3.3.3 Applications non recommandées

L'observation en direct est également possible grâce à l'application de caméra installée de série sur la tablette.

Pour plus de détails sur l'utilisation de l'application de caméra, voir la section d'aide de la tablette.

Pour l'observation en direct à l'aide de l'application de caméra installée de série sur la tablette, les réglages suivants peuvent être effectués à l'aide des touches de l'unité de commande. Noter qu'il existe des restrictions sur les opérations disponibles et que les opérations ne sont pas garanties.

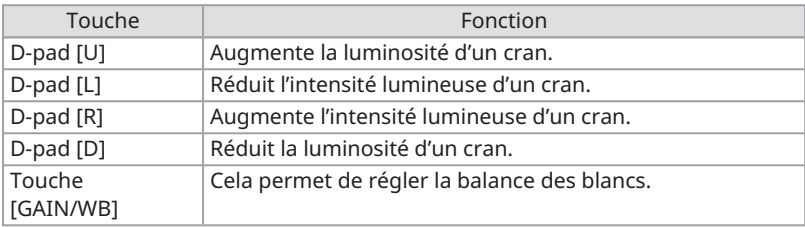

## <span id="page-24-0"></span>3.4 Fixation/retrait du manchon de protection sur l'endoscope rigide

*1.* **Retirer la butée repliable de l'endoscope rigide en la tournant dans le sens inverse des aiguilles d'une montre.**

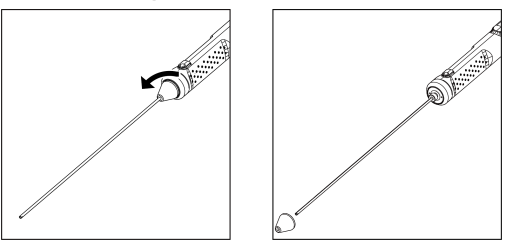

#### **CONSEIL :**

Ranger la butée repliable à un emplacement vide de la mallette de transport.

### *2.* **Fixer le manchon de protection sur l'endoscope rigide.**

Enfiler le manchon de protection en partant de l'extrémité de l'endoscope rigide et le fixer en tournant la bague de fixation dans le sens des aiguilles d'une montre.

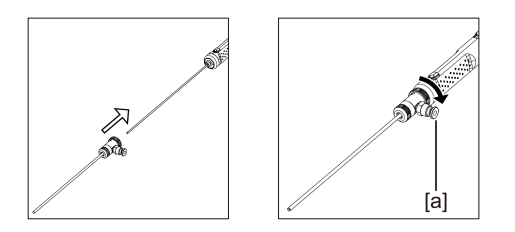

#### **CONSEIL :**

Il est possible de connecter un tuyau pneumatique, une pompe, etc. préparés par le client au raccord pneumatique [a] du manchon de protection pour éliminer par soufflage les gouttelettes d'eau et les gouttelettes d'huile de la pointe. Caractéristiques techniques

· Diamètre du tuyau pneumatique : ⌀4 mm

· Pression d'air maximale : 0,7 MPa / pression d'air recommandée : 0,5 MPa

#### **CONSEIL :**

Une partie du champ de vision peut se trouver obstruée lorsque le manchon de protection est fixé.

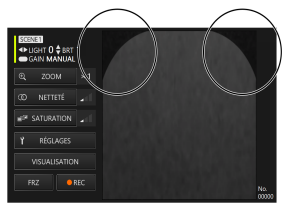

S'il manque une partie du champ de vision, essayer les deux ajustements suivants.

<sup>l</sup> **Faire tout tourner sauf la bague de retenue.**

Observer à une position qui n'obstrue pas le champ de vision.

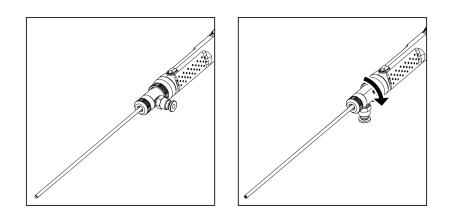

<sup>l</sup> **Retirer la bague de protection [a] en la tournant dans le sens inverse des aiguilles d'une montre. Retirer la rondelle [b] , puis faire tourner la bague de protection [a] dans le sens des aiguilles d'une montre pour la fixer.**

Il est possible de retirer jusqu'à trois rondelles [b], mais veiller à ne pas laisser la pointe de l'endoscope dépasser du manchon. L'utilisation de la pointe de l'endoscope alors qu'elle dépasse du manchon peut endommager l'endoscope.

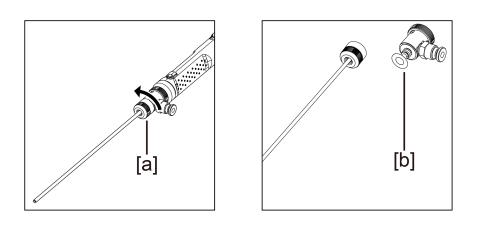

Comment retirer le manchon de protection

Retirer le manchon de protection en effectuant la procédure d'installation dans le sens inverse.

## <span id="page-26-0"></span>3.5 Fixation/retrait de la rallonge de poignée sur l'endoscope rigide

*1.* **Retirer la butée repliable de l'endoscope rigide sur l'endoscope rigide.**

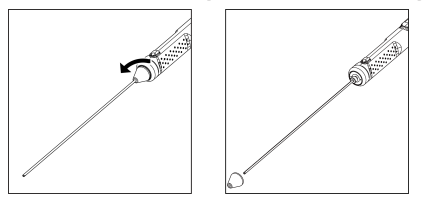

#### **CONSEIL :**

Ranger la butée repliable à un emplacement vide de la mallette de transport.

*2.* **Passer la rallonge de poignée <sup>à</sup> travers la pointe, la mettre en contact avec l'endoscope rigide et la faire pivoter pour la fixer.**

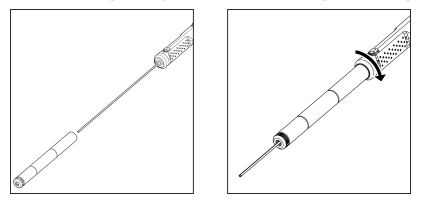

#### **CONSEIL :**

Des poignées de n'importe quelle longueur peuvent être combinées et utilisées.

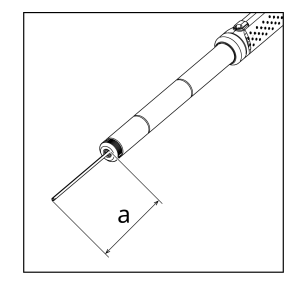

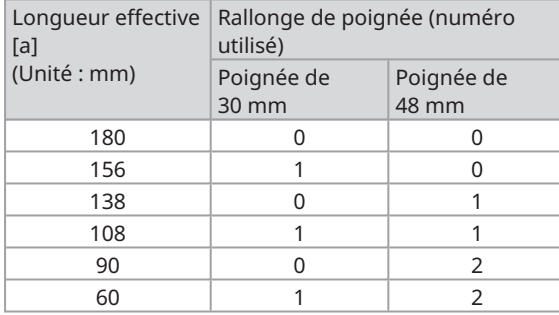

Comment retirer la rallonge de poignée

<span id="page-27-0"></span>Pour retirer la rallonge de poignée, suivre les étapes d'installation dans l'ordre inverse.

## 3.6 Comment utiliser le boîtier de protection

L'utilisation d'un boîtier de protection garantit une structure étanche à la poussière et aux gouttes équivalente à une classification IP52, même lorsqu'une tablette est connectée.

*1.* **Retirer les deux loquets de verrouillage du couvercle [a] situés <sup>à</sup> l'avant du boîtier et ouvrir le couvercle.**

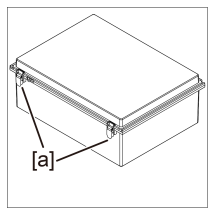

- *2.* **Placer la tablette sur son support.**
- *3.* **Retirer les écrous latéraux [b] et retirer la garniture [c] et la butée de garniture [d].**

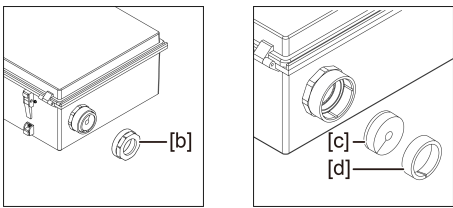

*4.* **Faire passer le câble USB de l'unité de commande <sup>à</sup> travers l'écrou [b], la butée de garniture [d] et la garniture [c], dans cet ordre précis. En cas de connexion d'un adaptateur secteur ou d'un moniteur externe à la tablette, passer également leurs câbles.**

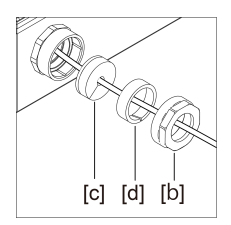

#### *5.* **Combiner la garniture [c] avec la butée de garniture [d] et fixer l'écrou [b] sur le boîtier de protection.**

#### **REMARQUE :**

Pousser la butée de garniture [d] contre la partie conique de la garniture [c] lors de l'assemblage. L'écrou [b] ne peut pas être fixé si la butée de garniture est trop enfoncée, ou pas assez.

Lors de l'insertion de la butée de garniture [d], s'assurer que la partie fendue de la garniture [c] et celle de la butée de garniture [d] sont diamétralement opposées l'une à l'autre. Si la fente de la garniture [c] n'est pas recouverte par la butée de garniture [d], l'étanchéité ne peut être garantie.

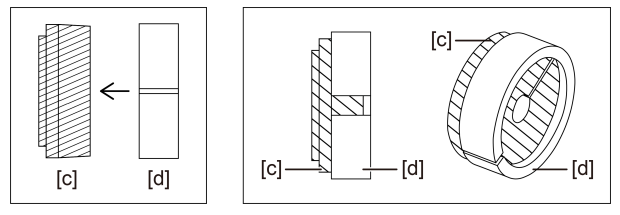

## *6.* **Serrer l'écrou [b].**

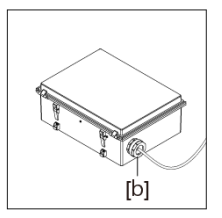

*7.* **Fermer le couvercle et mettre en place les loquets de verrouillage du couvercle (2).**

## <span id="page-29-0"></span>3.7 Fixation/retrait de la tresse de protection sur l'endoscope flexible

#### **ATTENTION :**

- <sup>l</sup> Avant de fixer la tresse de protection sur la pièce d'insertion de l'endoscope, s'assurer que la tresse de protection n'est pas endommagée.
- <sup>l</sup> Pour protéger la pièce d'insertion de l'endoscope, insérer lentement l'endoscope dans la tresse de protection.
- <sup>l</sup> Vérifier que la tresse de protection est solidement fixée à l'endoscope. Si elle n'est pas solidement fixée, la tresse de protection se détachera facilement de la pièce d'insertion de l'endoscope, et la tresse de protection pourrait tomber et endommager l'endoscope.
- Si la tresse de protection est fixée dans un état où elle est trop tendue, l'endoscope flexible ne pourra pas se plier. Également, si la tresse de protection est fixée de manière trop lâche, le champ de vision s'en trouvera obstrué. Fixer donc la tresse de protection dans une position appropriée afin qu'elle ne soit ni trop tendue et ni trop lâche.
- *1.* **Avec la section d'insertion de l'endoscope déployée, insérer la tresse de protection dans la pointe de l'endoscope.**
- *2.* **Couvrir la pièce d'insertion de l'endoscope avec la tresse de protection tout en tirant et poussant alternativement la tresse de protection le long de l'endoscope, comme illustré sur les figures.**

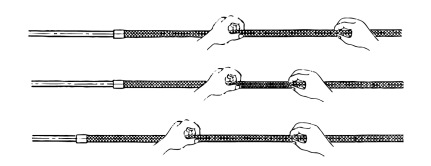

*3.* **Après avoir recouvert la pièce d'insertion de l'endoscope avec toute la longueur de la tresse de protection, insérer la butée de tresse [a] et la vis de serrage [b] sur la pièce d'insertion de l'endoscope, et serrer fermement la vis de serrage [b] de la butée de tresse [a].**

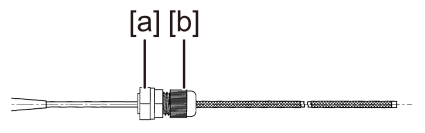

 $26 -$ 

Comment retirer la tresse de protection

- *1.* **Relâcher le levier de blocage de l'angle de l'endoscope et redresser la partie courbe de l'endoscope.**
- *2.* **Desserrer la vis de serrage de la butée de tresse et retirer lentement la tresse de protection de l'endoscope.**

#### **ATTENTION :**

- Ne pas tirer sur la tresse de protection lorsque le levier de réglage de l'angle de l'endoscope est bloqué ou si votre doigt est placé sur le levier.
- <sup>l</sup> Cela risque d'endommager l'endoscope. Afin de protéger la pièce d'insertion de l'endoscope, il est recommandé de maintenir la tresse de protection fixée en permanence à la pièce d'insertion de l'endoscope.

## <span id="page-30-0"></span>3.8 Inspections avant et après utilisation

#### **REMARQUE :**

• Vérifier les éléments à inspecter suivants avant et après utilisation de l'appareil.

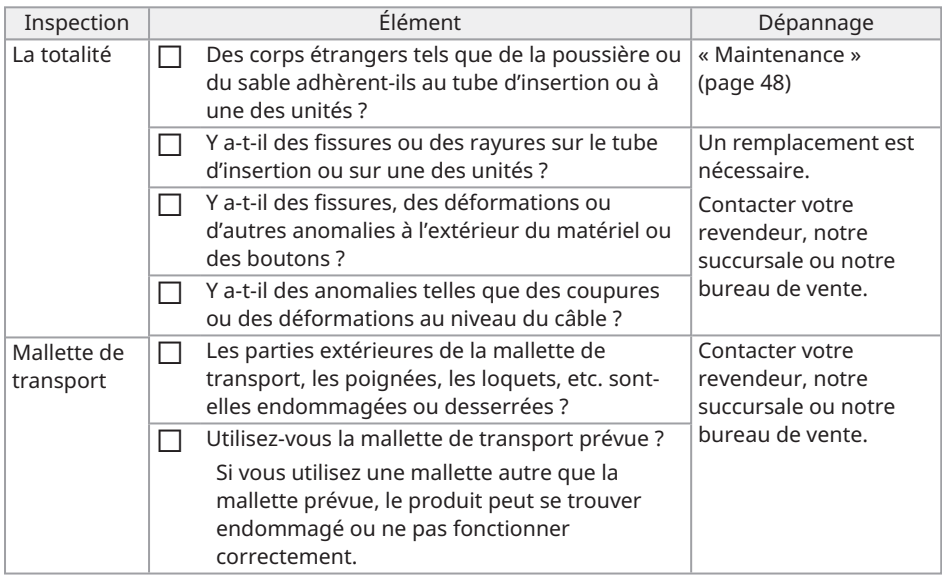

## <span id="page-31-0"></span>6. Fonctionnement de base

## <span id="page-31-1"></span>4.1 Démarrer le logiciel TX II

#### **Double-cliquer sur l'icône pour démarrer le logiciel TXII.**

Pour fermer le logiciel TX II, cliquer sur le bouton Fermer (bouton X) et quitter le logiciel TX II.

#### **REMARQUE :**

- Lors de l'utilisation du logiciel TX II, la tablette et l'unité de commande doivent être branchées.
- Le bon fonctionnement ne peut pas être garanti si d'autres applications sont utilisées alors que le logiciel TX II est en cours d'exécution.

## <span id="page-31-2"></span>4.2 Opérations et fonctions du logiciel TXII

Pour les touches auxquelles plusieurs fonctions sont affectées, ces fonctions diffèrent selon la durée pendant laquelle les touches sont enfoncées. Dans ce manuel, l'action d'appuyer brièvement sur la touche est appelée « appui bref » et l'action d'appuyer sur la touche pendant environ 1 seconde est appelée « appui prolongé ».

#### <span id="page-31-3"></span>4.2.1 Basculement entre les modes de fonctionnement

Le logiciel TXII dispose d'un « mode de contrôle à distance » (télécommande) et d'un « mode GUI ». Chaque fois que l'on appuie sur la touche [ENT/MODE] de l'unité de commande et qu'on la maintient enfoncée, on peut basculer entre le « mode télécommande » et le « mode GUI ».

Le mode au démarrage est le « mode télécommande ».

#### Mode télécommande

En haut à gauche de l'écran TXII ,  $\frac{1}{2}$ ,  $\frac{1}{2}$  et  $\frac{1}{2}$  sont affichés.

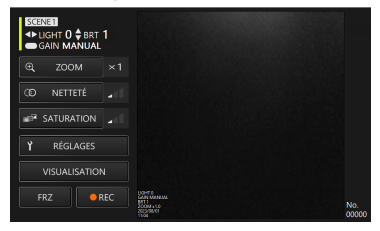

#### Mode GUI

En haut à gauche de l'écran du logiciel TXII,  $\Box$ ,  $\Box$ ,  $\Box$  et  $\Box$  sont masqués et un élément sélectionné est surligné en jaune.

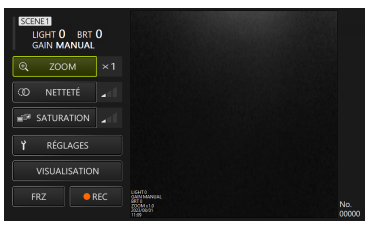

#### <span id="page-32-0"></span>4.2.2 Utilisation et fonctions de l'unité de commande

Les fonctions de l'unité de commande basculent entre « mode télécommande » et « mode GUI ». Pour connaître les fonctions détaillées, vérifier la référence dans la colonne « Référence à la description de la fonction ».

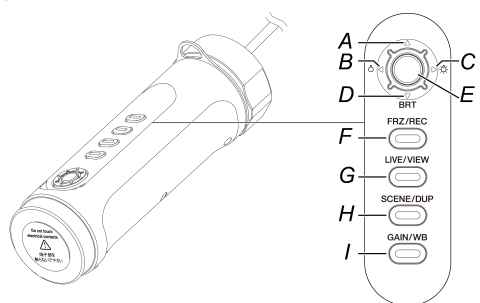

#### Mode télécommande

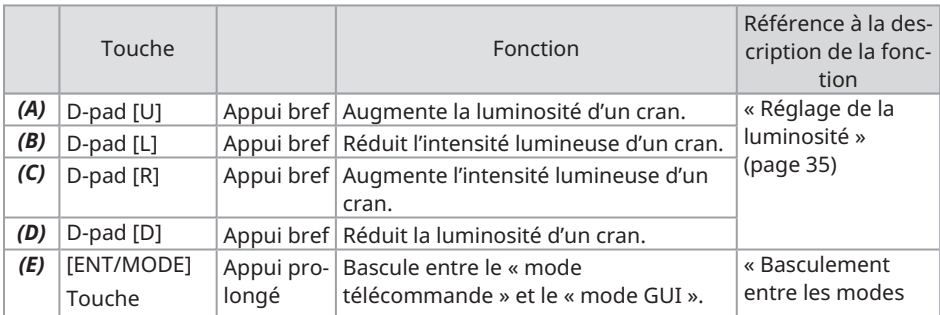

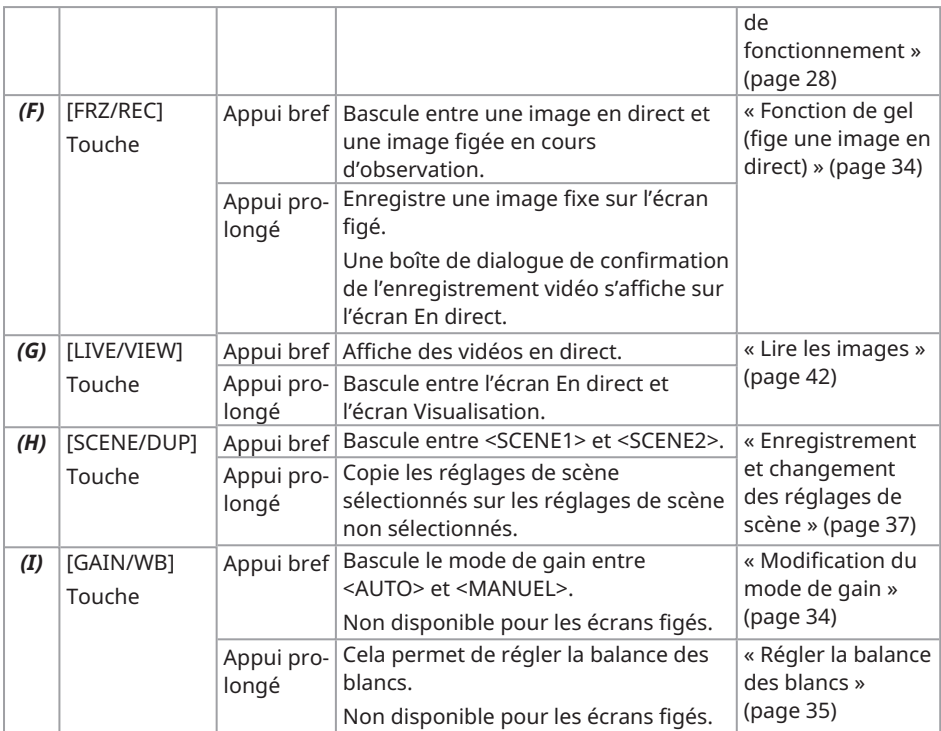

#### Mode GUI

En mode GUI, les touches autres que les touches suivantes ne fonctionnent pas.

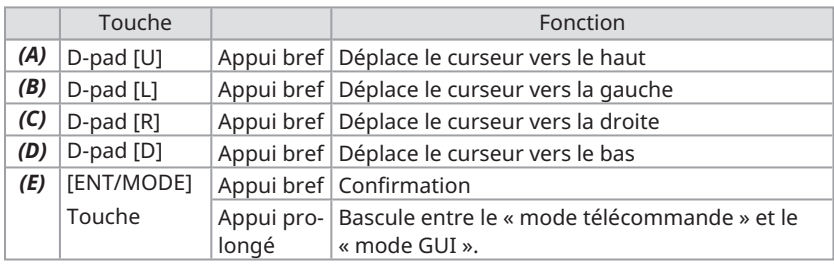

#### <span id="page-34-0"></span>4.2.3 Opérations et fonctions de la touche de menu

La touche peut être utilisée depuis l'écran tactile de la tablette ou avec votre souris. (Pour certaines opérations, les touches de l'unité de commande sont également utilisées. )

Pour connaître les fonctions détaillées, vérifier la référence dans la colonne « Référence à la description de la fonction ».

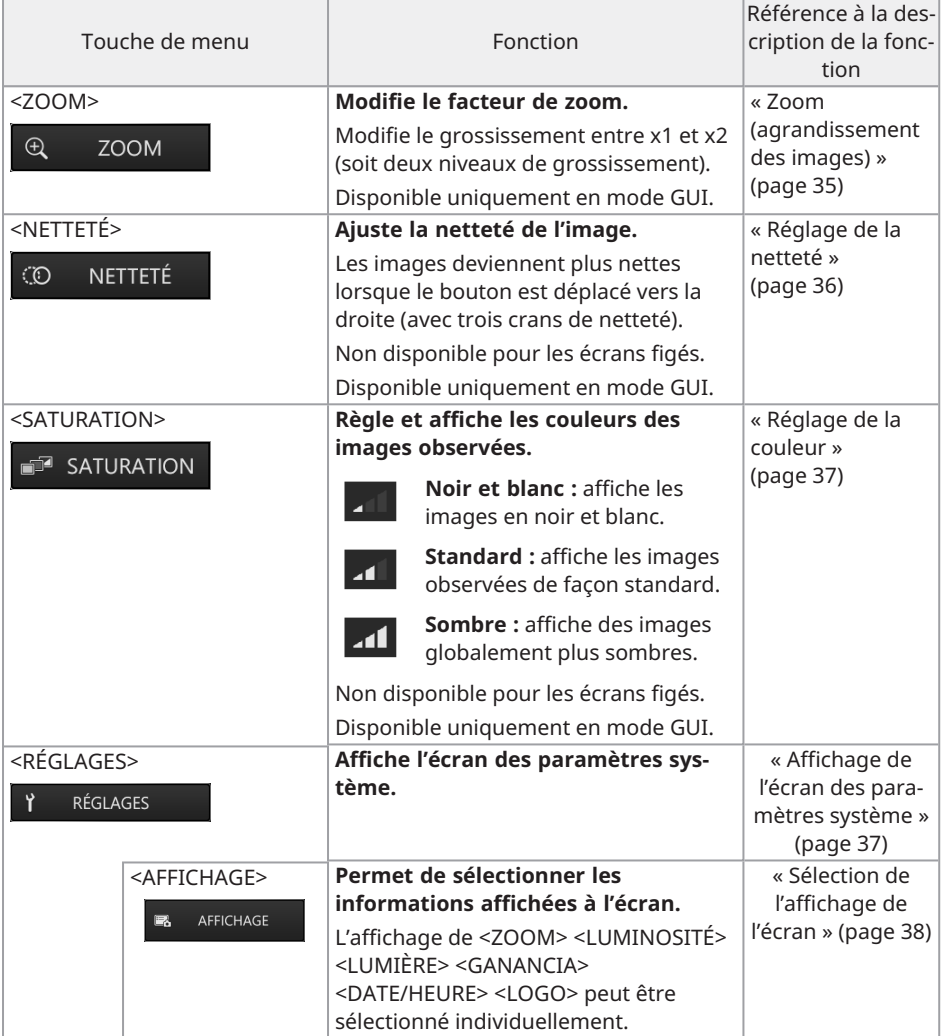

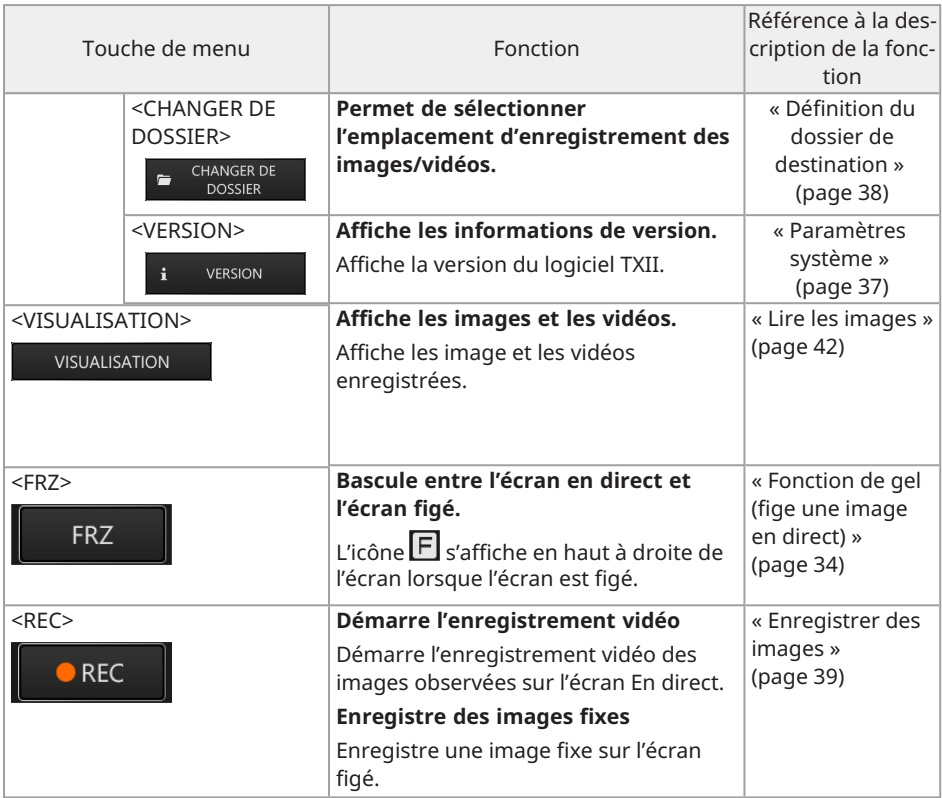

## <span id="page-35-0"></span>4.3 Observation de l'objet à inspecter

*1.* **Tout en regardant l'image en direct, insérer la pièce d'insertion dans l'objet <sup>à</sup> inspecter.**

Vérifier soigneusement le sens d'insertion et insérer la pièce lentement.

- *2.* **Observer les zones d'intérêt.** À ce stade, ne pas pousser, tordre ou tirer de force sur la pièce d'insertion. Ajuster et enregistrer les images si nécessaire.
- *3.* **Tout en regardant l'image en direct, retirer lentement la pièce d'insertion de l'objet d'insertion.**

## <span id="page-36-0"></span>4.4 Faire fonctionner l'endoscope flexible

Il est possible de plier l'endoscope pour observer les parties d'intérêt.

Relâcher la partie flexible bloquée à l'aide du levier de blocage de l'angle [b] et actionner le levier de réglage de l'angle [a] pour effectuer les opérations de flexion.

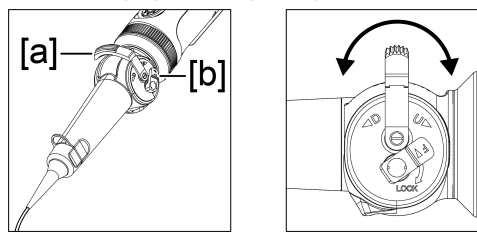

#### **CONSEIL :**

- Lorsque la partie flexible est bloquée, le levier de réglage de l'angle [a] devient plus difficile à actionner. Utiliser donc ce mode de fonctionnement pour effectuer des opérations de flexion précises.
- Dans un environnement à basse température, il est difficile de plier la partie flexible pour lui donner l'angle voulu.

## <span id="page-37-1"></span><span id="page-37-0"></span>4.5 Réglage de l'affichage d'une image en direct

4.5.1 Fonction de gel (fige une image en direct)

La fonction de gel permet de figer une image en direct. L'icône de gel  $(\mathbf{F})$  s'affiche en haut à droite lorsque l'image est figée. Ne pas insérer ni retirer la pièce d'insertion lorsqu'une image est figée.

Fonctionnement en mode télécommande

Appuyer brièvement sur la touche [FRZ/REC] de l'unité de commande.

Pour annuler l'état figé, appuyer brièvement sur la touche [FRZ/REC] de l'unité de commande en mode télécommande.

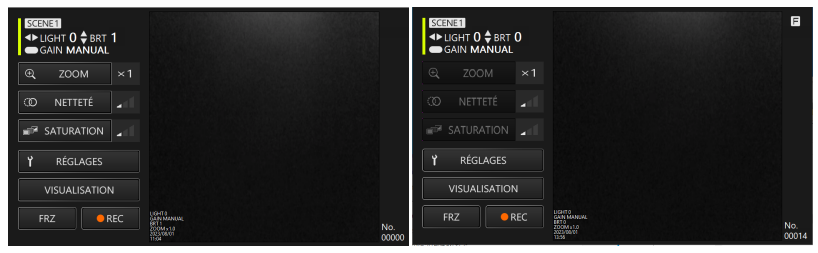

#### Fonctionnement en mode GUI

Cliquer/appuyer sur la touche <FRZ> sur la tablette lorsque que l'image en direct s'affiche. Pour annuler l'état figé, cliquer/appuyer sur la touche <FRZ> de la tablette.

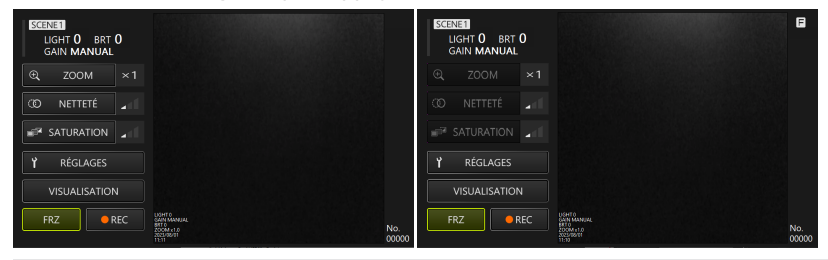

#### **CONSEIL :**

<span id="page-37-2"></span>Le gel d'une image en mouvement peut la déformer.

#### 4.5.2 Modification du mode de gain

Il existe deux types de mode de gain, <MANUAL> et <AUTO>.

- *1.* **En mode GUI, appuyer sur la touche [ENT/MODE] de l'unité de commande et la maintenir enfoncée pour passer en mode télécommande.**
- *2.* **Le mode gain change chaque fois que l'on appuie brièvement sur la touche [GAIN/WB] de l'unité de commande.**

La luminosité réglable varie en fonction des types de mode de gain. Voir [« Réglage](#page-38-2) de la [luminosité »](#page-38-2) (page 35) pour plus de détails. Cette fonction n'est pas disponible lorsque l'image est figée.

#### <span id="page-38-0"></span>4.5.3 Régler la balance des blancs

- *1.* **En mode GUI, appuyer sur la touche [ENT/MODE] de l'unité de commande et la maintenir enfoncée pour passer en mode télécommande.**
- *2.* **Appuyer sur la touche [GAIN/WB] de l'unité de commande et la maintenir enfoncée.**

Cela permet de régler la balance des blancs. Cette fonction n'est pas disponible lorsque l'image est figée.

#### <span id="page-38-1"></span>4.5.4 Zoom (agrandissement des images)

Avec la touche <ZOOM> sélectionné au moyen du d-pad de l'unité de commande, appuyer brièvement sur la touche [ENT/MODE] ou cliquer/appuyer sur la touche <ZOOM> de la tablette pour changer le grossissement de l'affichage. Deux niveaux de grossissement (1x et 2x) sont disponibles.

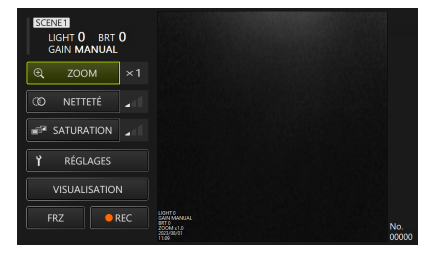

#### <span id="page-38-2"></span>4.5.5 Réglage de la luminosité

En mode GUI, appuyer sur la touche [ENT/MODE] de l'unité de commande et la maintenir enfoncée pour passer en mode télécommande.

<sup>l</sup> **Réglage de l'intensité lumineuse/allumage de la lumière/extinction de la lumière avec [L] ou [R] sur le d-pad**

Régler la luminosité lors de la modification de la luminosité globale d'une image en direct en cours d'observation.

Chaque fois que l'on appuie brièvement sur [L] sur le d-pad, l'image devient plus sombre d'un cran, jusqu'à ce que la lumière s'éteigne.

Chaque fois que l'on appuie brièvement sur [R] sur le d-pad, l'image devient plus lumineuse d'un cran. Lorsque l'on effectue cette opération alors que les lumières sont éteintes, la lumière s'allume.

L'intensité lumineuse peut être réglée en 4 crans (lumières éteintes + 3 crans).

#### <sup>l</sup> **Réglage de la luminosité avec [D] ou [U] sur le d-pad**

Régler la luminosité lors de la modification de la luminosité globale d'une image en direct en cours d'observation.

Chaque fois que l'on appuie brièvement sur [D] sur le d-pad, la luminosité diminue d'un cran.

Chaque fois que l'on appuie brièvement sur [U] sur le d-pad, la luminosité augmente d'un cran.

La luminosité peut être réglée avec le mode gain, comme indiqué ci-dessous.

- $\bullet$  Avec <AUTO> : 1 à 8 crans
- Avec  $\leq M$ ANUAL $>$ : 1 à 12 crans

#### <span id="page-39-0"></span>4.5.6 Réglage de la netteté

Le contour de l'image peut être mis en surbrillance.

Avec la touche <NETTETÉ> sélectionnée au moyen du d-pad de l'unité de commande, appuyer brièvement sur la touche [ENT/MODE] ou cliquer/appuyer sur la touche <NETTETÉ> sur la tablette pour changer le niveau de mise en valeur des contours. Le réglage de la mise en valeur des contours peut se faire en 3 crans.

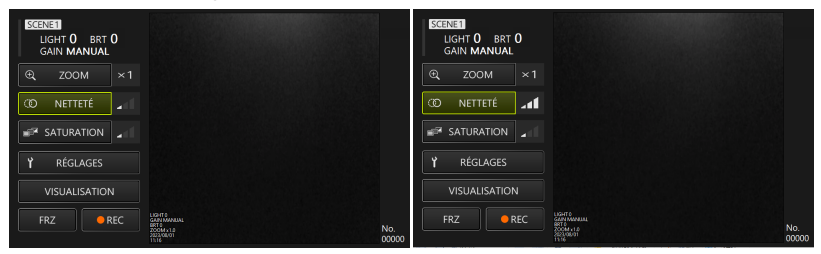

#### <span id="page-40-0"></span>4.5.7 Réglage de la couleur

Avec la touche <SATURATION> sélectionnée au moyen du d-pad de l'unité de commande, appuyer brièvement sur la touche [ENT/MODE] ou cliquer/appuyer sur la touche <SATURATION> sur la tablette pour régler la couleur. La couleur peut être réglée en 3 crans.

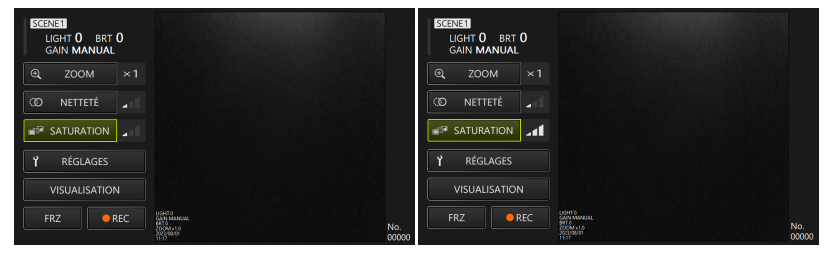

<span id="page-40-1"></span>4.5.8 Enregistrement et changement des réglages de scène

Les réglages de scène conservent l'intensité lumineuse, la luminosité, le mode de gain, le zoom, la netteté et les paramètres de réglage des couleurs, et les mettent à jour lorsque chacun des réglages est modifié.

- *1.* **En mode GUI, appuyer sur la touche [ENT/MODE] de l'unité de commande et la maintenir enfoncée pour passer en mode télécommande.**
- *2.* **Chaque fois que l'on appuie brièvement sur la touche [SCENE/DUP] de l'unité de commande, celle-ci bascule entre <SCENE1> et <SCENE2>.**

Les réglages de scène peuvent être <SCENE1> ou <SCENE2>, avec <SCENE1> sélectionné par défaut.

*3.* **Chaque fois que l'on maintient enfoncée la touche [SCENE/DUP] sur l'unité de commande, les réglages de scène sont dupliqués.**

Par exemple : lorsque le réglage de scène est <SCENE1>, appuyer sur la touche [SCENE/DUP] de l'unité de commande et la maintenir enfoncée. Le réglage de scène <SCENE1> est alors dupliqué sur <SCENE2>.

## <span id="page-40-3"></span><span id="page-40-2"></span>4.6 Paramètres système

4.6.1 Affichage de l'écran des paramètres système

**Avec la touche <RÉGLAGES> sélectionné au moyen du d-pad de l'unité de commande, appuyer brièvement sur la touche [ENT/MODE] ou cliquer/appuyer sur la touche <RÉGLAGES> sur la tablette.**

Un écran système apparaît. Pour revenir à l'écran précédent, avec le bouton Fermer sélectionné au moyen du d-pad de l'unité de commande, appuyer brièvement sur [ENT/MODE] ou cliquer/appuyer sur le bouton Fermer (bouton X) de la tablette.

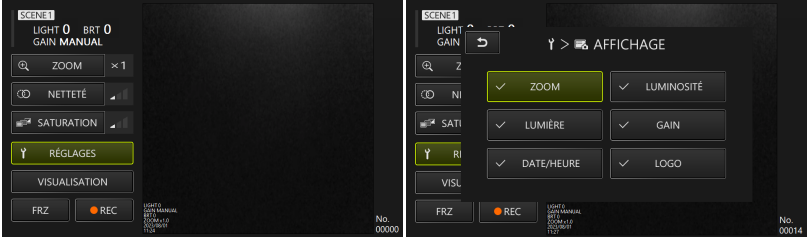

#### <span id="page-41-0"></span>4.6.2 Sélection de l'affichage de l'écran

**Une fois la touche <Affichage> sélectionnée au moyen du d-pad de l'unité de commande, appuyer brièvement sur la touche [ENT/MODE] ou cliquer/appuyer sur la tablette pour afficher la fenêtre de réglage de l'affichage de l'écran.**

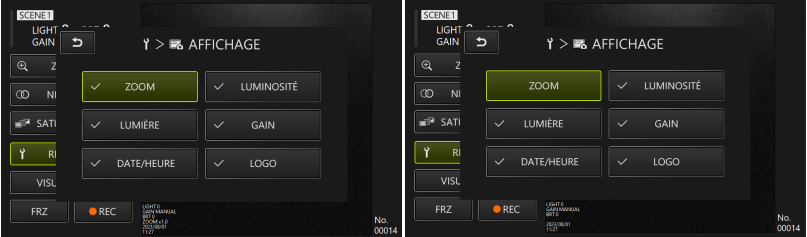

Une fois l'élément souhaité sélectionné au moyen du d-pad de l'unité de commande, appuyer brièvement sur la touche [ENT/MODE] ou cliquer/appuyer sur la tablette pour ajouter ou supprimer des coches.

<span id="page-41-1"></span>Les éléments cochés s'affichent sur l'écran en direct. Pour masquer un élément, le décocher.

#### 4.6.3 Définition du dossier de destination

*1.* **Cliquer sur la touche <CHANGER DE DOSSIER> au moyen du d-pad de l'unité de commande et appuyer brièvement sur la touche [ENT/MODE] ou cliquer/appuyer sur la touche <CHANGER DE DOSSIER> de la tablette.**

## IPLEX TX II

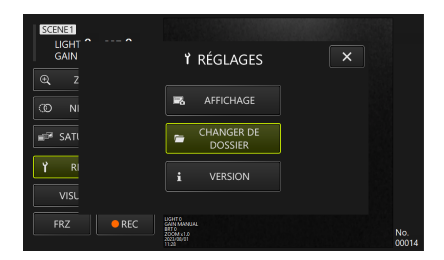

#### *2.* **Sélectionner un dossier sur la tablette et cliquer/appuyer sur la touche de sélection de dossier pour revenir à l'écran principal.**

<span id="page-42-0"></span>Spécifier le stockage interne de la tablette comme destination d'enregistrement.

#### 4.6.4 Vérification de la version du logiciel TXII

**Une fois la touche <VERSION> sélectionnée au moyen du d-pad de l'unité de commande, appuyer brièvement sur la touche [ENT/MODE] ou cliquer/appuyer sur la touche <VERSION> de la tablette pour afficher la fenêtre de version.**

### <span id="page-42-1"></span>4.7 Enregistrer des images

Cette opération enregistre une image en cours d'observation en tant qu'image fixe ou vidéo dans la mémoire interne de la tablette. Pour les films, une image fixe est également enregistrée au début de l'enregistrement.

Au premier démarrage, la destination d'enregistrement n'est pas définie. Elle doit être définie avant toute opération d'enregistrement. Voir « Définition du dossier de [destination »](#page-41-1) [\(page 38\).](#page-41-1)

La taille de fichier par image et le nombre approximatif d'images enregistrables sont les suivants.

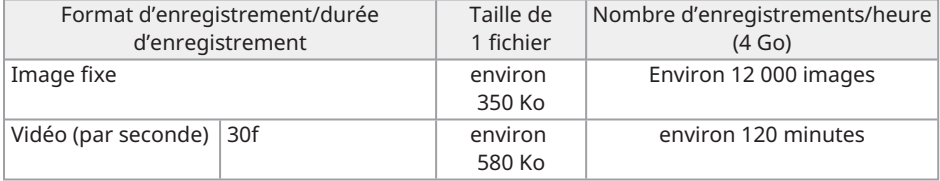

Enregistrer les informations affichées à l'écran

Pour enregistrer les informations affichées à l'écran sous forme d'image fixe, sélectionner <RÉGLAGES> <AFFICHAGE>. Voir [« Sélection](#page-41-0) de l'affichage de l'écran » (page 38) pour plus de détails.

Lorsque des informations sont affichées sur l'image, une image fixe contenant les informations enregistrées et une image fixe sans affichage sont enregistrées.

## <span id="page-43-0"></span>4.8 Enregistrer des images fixes

Fonctionnement en mode télécommande

- *1.* **Appuyer brièvement sur la touche [FRZ/REC] sur l'unité de commande lorsqu'une image en direct est affichée.**
- *2.* **Appuyer sur la touche [FRZ/REC] et la maintenir enfoncée sur l'unité de commande lorsque l'image figée est affichée.**

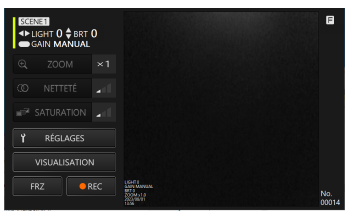

#### Fonctionnement en mode GUI

- *1.* **Cliquer/appuyer sur la touche <FRZ> sur la tablette lorsque que l'image en direct est affichée.**
- *2.* **Cliquer/appuyer sur la touche <REC> sur la tablette lorsque que l'image figée est affichée.**

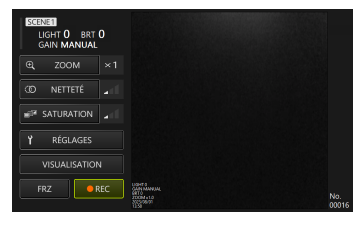

## <span id="page-44-0"></span>4.9 Enregistrement vidéo

*1.* **Cliquer/appuyer sur la touche <REC> sur la tablette lorsque qu'une image en direct est affichée.**

En mode télécommande, maintenir enfoncée la touche [FRZ/REC] sur l'unité de commande.

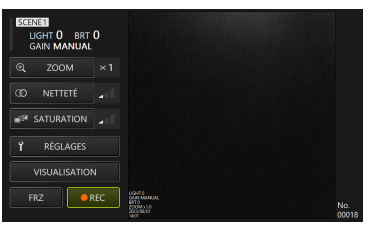

*2.* **Cliquer/appuyer sur la touche <Oui> de la tablette pour démarrer l'enregistrement.**

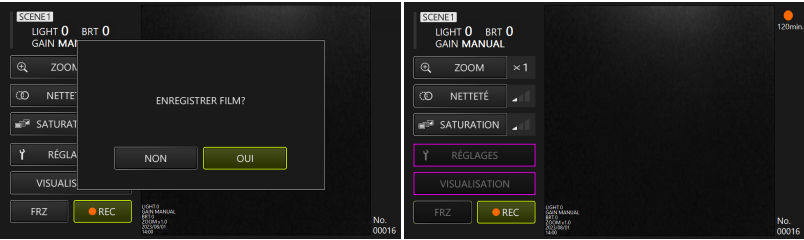

*3.* **Pendant l'enregistrement, cliquer/appuyer sur la touche <REC> de la tablette pour arrêter l'enregistrement.**

En mode télécommande, maintenir enfoncée la touche [FRZ/REC] sur l'unité de commande.

#### **CONSEIL :**

Lorsque l'espace libre restant est faible, l'enregistrement de la vidéo s'arrête lorsque la taille du fichier atteint 4 Go.

## <span id="page-45-1"></span><span id="page-45-0"></span>4.10 Lire les images

4.10.1 Affichage de l'écran de lecture des images

Fonctionnement en mode télécommande

#### **Sur un écran en direct ou figé, appuyer sur la touche [LIVE/VIEW] sur l'unité de commande et la maintenir enfoncée.**

Pour revenir à l'écran en direct, appuyer brièvement sur la touche [LIVE/VIEW] ou la maintenir enfoncée.

#### Fonctionnement en mode GUI

**Sur un écran en direct ou figé, sélectionner la touche <VISUALISATION> au moyen du d-pad de l'unité de commande, puis appuyer brièvement sur la touche [ENT/MODE] ou cliquer/appuyer sur la tablette.**

Pour revenir à l'écran en direct, sélectionner la touche <EN DIRECT> au moyen du d-pad de l'unité de commande, puis appuyer brièvement sur la touche [ENT/MODE] ou cliquer/appuyer sur la tablette.

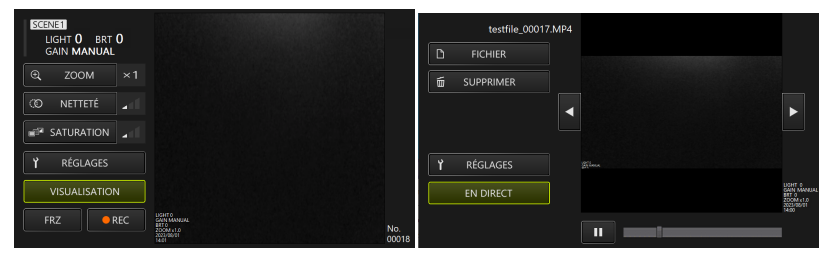

<span id="page-45-2"></span>4.10.2 Fonctionnement de l'écran de lecture et de ses fonctions

#### **· Modification des images/vidéos à lire**

Appuyer brièvement sur [L] ou [R] sur le d-pad de l'unité de commande, ou cliquer/appuyer sur  $\Box$  ou  $\Box$  sur la tablette pour basculer entre les images et les vidéos à afficher.

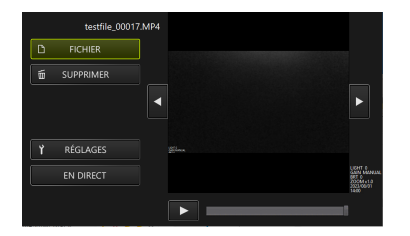

#### **· Lecture/Arrêt/Retour rapide/Avance rapide de la vidéo**

Fonctionnement en mode télécommande

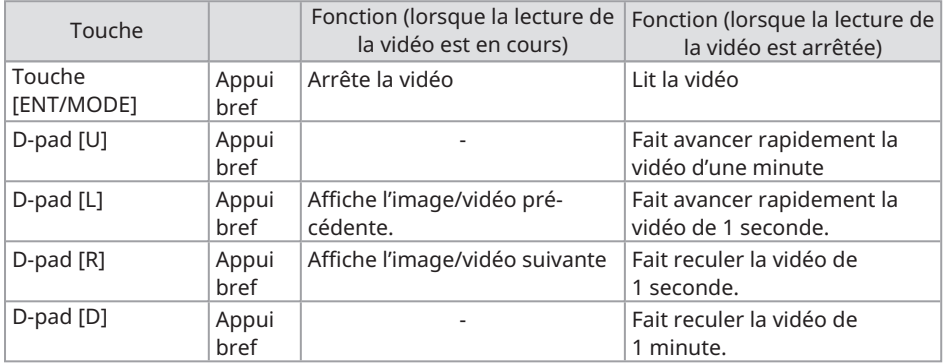

Fonctionnement en mode GUI

Appuyer sur  $\overline{\phantom{a}}$  sur l'écran de visualisation pour lire la vidéo.

En cas d'appui sur **une sur l'écran de visualisation pendant la lecture de la vidéo, la lecture** s'interrompt.

Il est possible de déplacer le curseur de la barre de recherche pour lancer la lecture à partir de n'importe quel point.

#### <span id="page-46-0"></span>**· Effacer les images/vidéos**

Sélectionner la touche <SUPPRIMER> sur le d-pad de l'unité de commande, appuyer brièvement sur la touche [ENT/MODE] ou cliquer/appuyer sur la tablette pour supprimer l'image/la vidéo.

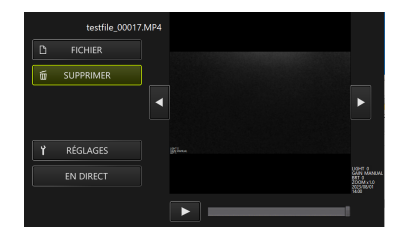

## <span id="page-48-0"></span>5. Dépannage

Si le produit s'avère défectueux après vérification conformément à [« Préparation](#page-20-0) et inspection avant [utilisation »](#page-20-0) (page 17), ne pas utiliser le produit et le renvoyer au magasin où il a été acheté, à notre succursale ou à notre bureau de vente pour qu'il puisse être réparé. En outre, en cas de suspicion de dysfonctionnement, suivre les consignes énoncées dans « Comment [reconnaître](#page-48-1) les anomalies et comment les traiter » (page 45). Si le produit ne revient toujours pas à un fonctionnement normal, ne pas l'utiliser et contacter le magasin où il a été acheté, notre succursale ou notre bureau de vente.

## <span id="page-48-1"></span>5.1 Comment reconnaître les anomalies et comment les traiter

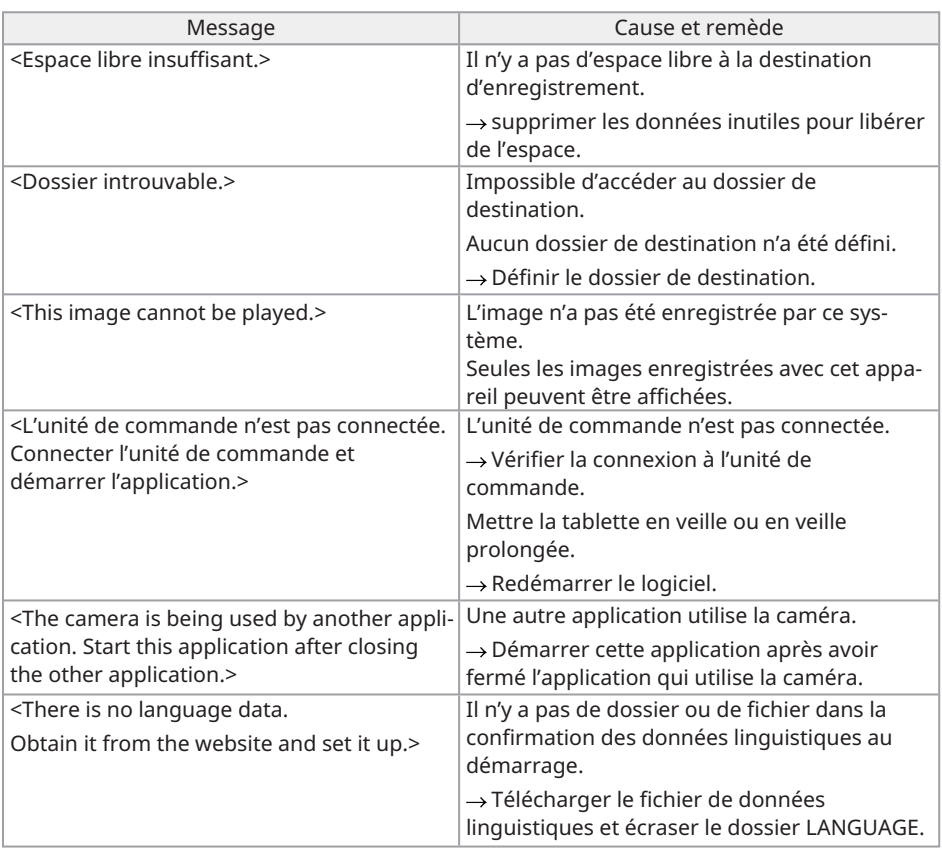

#### <span id="page-48-2"></span>5.1.1 À propos des messages d'erreur

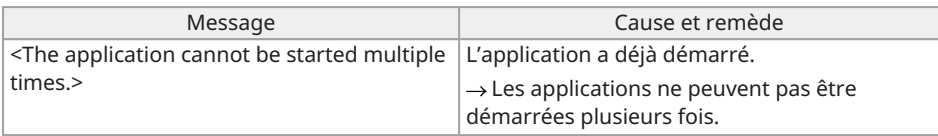

Si les solutions indiquées ci-dessus ne résolvent pas le problème, redémarrer la tablette.

#### <span id="page-49-0"></span>5.1.2 Lorsque ces symptômes apparaissent

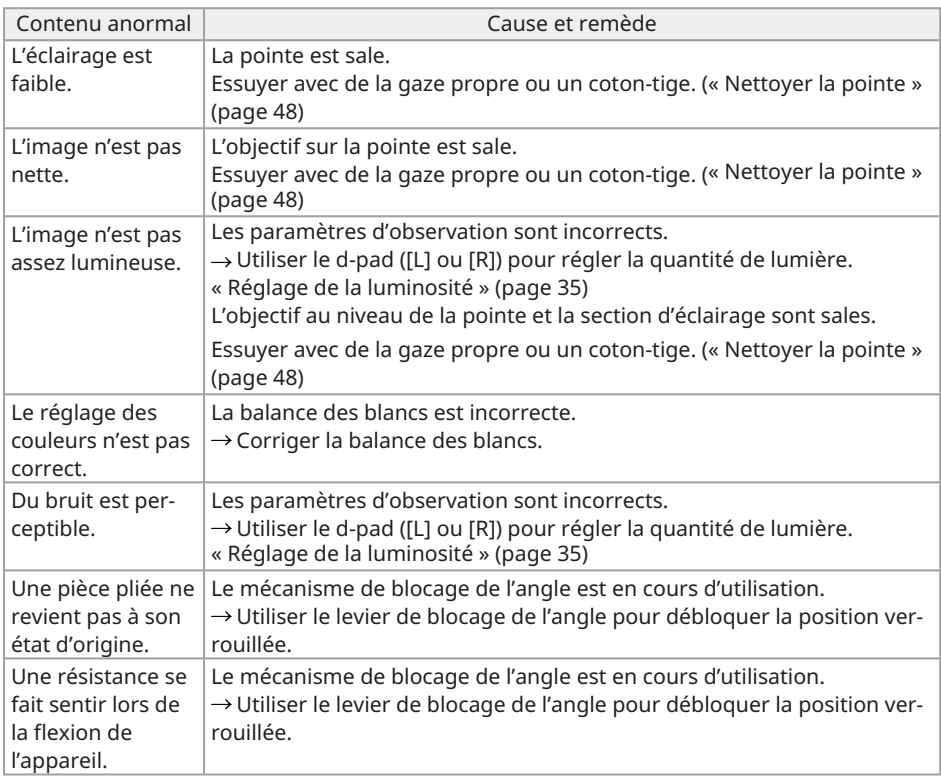

## <span id="page-49-1"></span>5.2 En cas de demande de réparation de ce produit

Pour faire une demande de réparation de ce produit, contacter le magasin où il a été acheté.

Également, préciser les détails du problème rencontré et les circonstances dans lesquelles il s'est produit.

## <span id="page-51-0"></span>6. Maintenance

## <span id="page-51-2"></span><span id="page-51-1"></span>6.1 Nettoyage de chacune des pièces

#### 6.1.1 Nettoyage de la pièce d'insertion

#### **Si des corps étrangers comme de la poussière adhèrent à la pièce d'insertion ou si elle se salit**

Essuyer avec un chiffon doux et propre.

#### **Si un liquide comme de l'eau sale ou de l'huile de machine adhère à la pièce d'insertion**

Ne pas utiliser un chiffon ou une brosse dure. Essuyer plutôt avec un chiffon doux ou un coton-tige, puis laver soigneusement avec de la gaze imbibée d'un liquide de nettoyage tel qu'un détergent neutre. Après cela, laver avec de la gaze douce humidifiée avec de l'eau propre, bien essuyer l'humidité et laisser sécher le produit.

#### **REMARQUE :**

Nettoyer la pièce d'insertion immédiatement après l'avoir sortie. Avec le temps, de la saleté peut adhérer à la pièce d'insertion ou la corroder.

#### <span id="page-51-3"></span>6.1.2 Nettoyer la pointe

#### **Si l'objectif situé sur la pointe est sale ou contient des gouttelettes d'eau**

En maintenant la partie rigide de la pointe, utiliser un morceau de gaze propre et douce ou un coton-tige pour essuyer la saleté ou les gouttelettes d'eau.

Il est également possible d'utiliser une brosse pour le gratter délicatement.

En utilisant de l'éthanol absolu ou de l'alcool isopropylique vendus dans le commerce à cette fin, il est possible d'essuyer la saleté/les gouttelettes plus proprement.

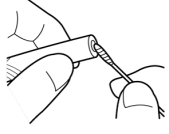

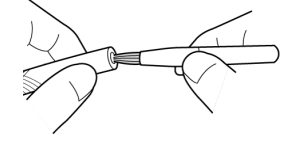

<span id="page-51-4"></span>

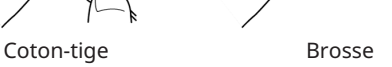

#### 6.1.3 Nettoyage des autres unités

Si une unité autre que la pièce d'insertion ou la pointe est sale, l'essuyer avec un chiffon doux humidifié avec de l'eau propre. Après cela, l'essuyer légèrement avec un chiffon sec et propre pour terminer.

## <span id="page-52-1"></span><span id="page-52-0"></span>6.2 Rangement des appareils dans les étuis

- 6.2.1 Ranger la tablette dans la mallette de transport
- *1.* **Après avoir quitté le logiciel TX II, déconnecter le port USB de l'unité de commande de la tablette.**
- *2.* **Retrait du coussin supérieur de la mallette de transport.**
- *3.* **Ranger la tablette comme indiqué dans le schéma ci-dessous. Tirer sur la sangle dépassant de dessous la tablette dans le sens de la flèche, puis fixer la surface du crochet [a] à la surface de la boucle [b] pour la fixer fermement.**

Ranger les périphériques tels que les adaptateurs secteur dans l'espace de droite.

#### **CONSEIL :**

Les dimensions de la tablette qui peut être rangée dans la mallette sont les suivantes. 300 (L) x 235 (H) x 35 (P)

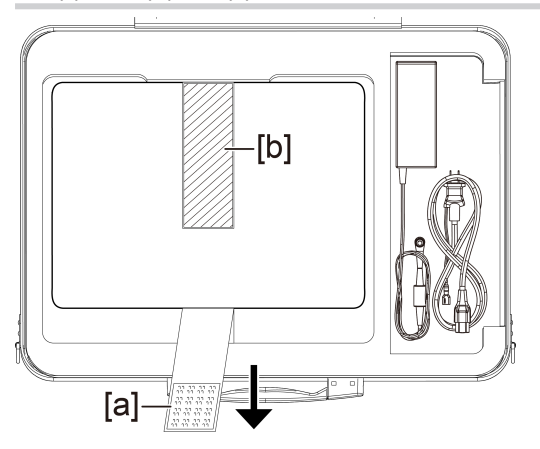

*4.* **Fixer le coussin supérieur <sup>à</sup> la mallette de transport.**

#### <span id="page-53-0"></span>6.2.2 Ranger le produit dans la mallette de transport

#### **REMARQUE :**

- Ne pas plier de force, tirer, regrouper, tordre ou écraser les câbles, et ne pas les exposer à quoi que ce soit d'assez chaud pour faire fondre le revêtement. Dans le cas contraire, il y aurait un risque d'endommager le câble et de provoquer un incendie ou un choc électrique.
- <sup>l</sup> Stocker ce produit normalement dans une pièce où prévalent une température et une humidité normales.
- Le conserver dans un endroit propre, sec et stable.

#### **Ranger l'endoscope flexible**

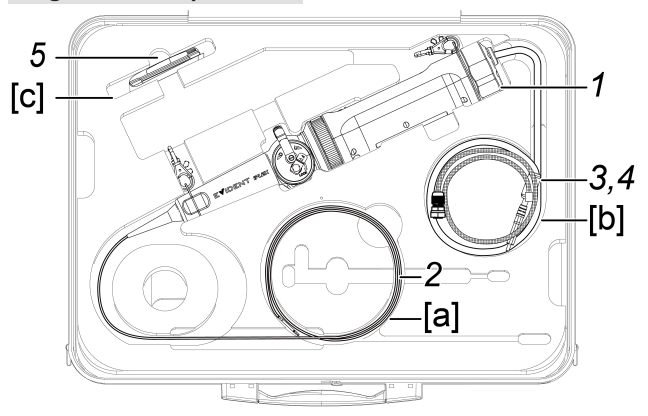

## *1.* **Ranger l'unité de commande dans la mallette de transport.**

Ranger l'endoscope flexible avec le logo orienté vers l'avant.

#### **REMARQUE :**

Déverrouiller le levier de blocage de l'angle et ranger le produit avec le levier de réglage de l'angle non enclenché.

#### **CONSEIL :**

Il est possible de stocker le produit dans la mallette de transport lorsque la bandoulière est fixée.

- *2.* **Disposer la pièce d'insertion de l'endoscope flexible le long de l'intérieur de la mallette[a] de manière à ce que la pointe puisse être rangée dans la mallette.**
- *3.* **Disposer le câble USB de l'unité de commande le long de l'intérieur de la mallette [b] pour le ranger.**
- *4.* **Disposer le tresse de protection le long de l'intérieur de la mallette[b] pour le ranger.**
- *5.* **Ranger kit de nettoyage de la lentille dans la mallette[c].**

## **Ranger l'endoscope rigide**

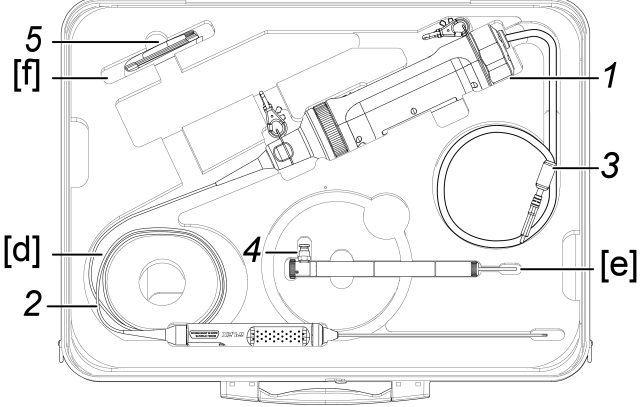

*1.* **Ranger l'unité de commande dans la mallette de transport.**

### *2.* **Ranger la poignée et la pointe de l'endoscope rigide.**

Disposer le câble de l'endoscope rigide le long de l'intérieur de la mallette [d] et l'enrouler deux fois. Ranger ensuite la poignée et la pointe.

- *3.* **Disposer le câble USB de l'unité de commande le long de l'intérieur de la mallette de manière à ce qu'il puisse être rangé dans la mallette.**
- *4.* **Retirer le manchon de protection et la rallonge de poignée de l'endoscope rigide et les ranger dans la mallette [e].**
- *5.* **Ranger kit de nettoyage de la lentille dans la mallette[f].**

Bague de protection est placé dans le sac Kit de nettoyage de la lentille et stocké dans la mallette[f].

## <span id="page-56-1"></span><span id="page-56-0"></span>7.1 Environnement de fonctionnement

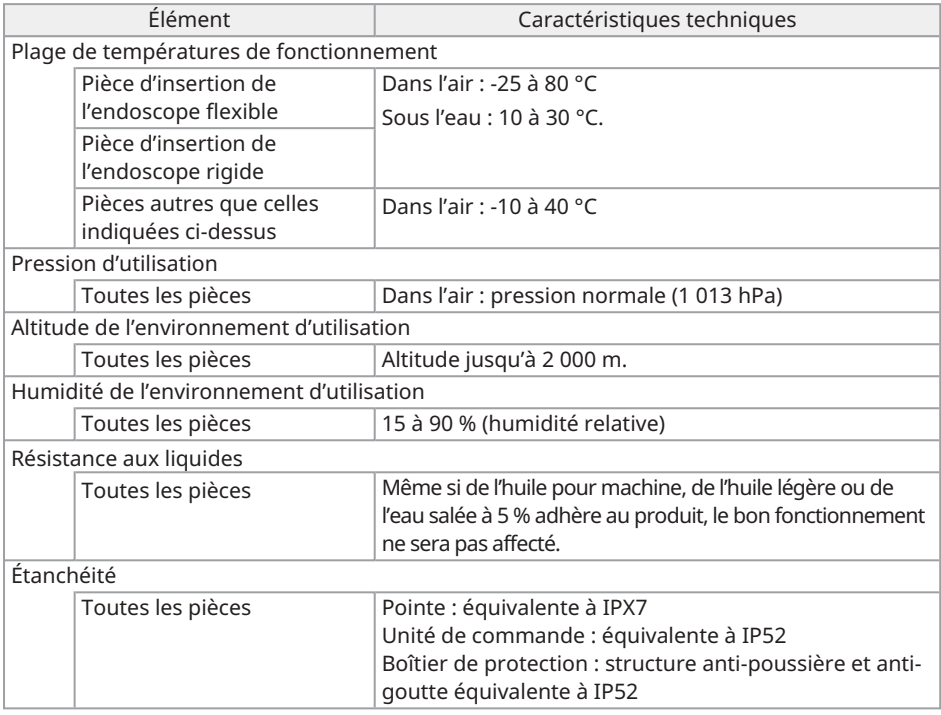

#### **REMARQUE :**

• L'utilisation de cet appareil dans l'environnement de fonctionnement prévu ne garantit pas l'absence durable de dommages ou de défaillances.

## <span id="page-57-0"></span>7.2 Caractéristiques principales

#### **Matériel**

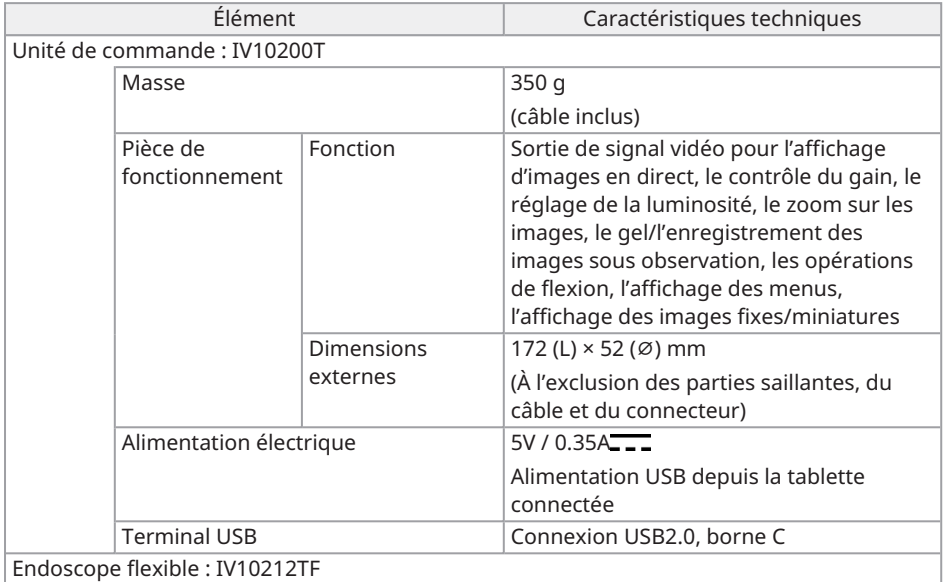

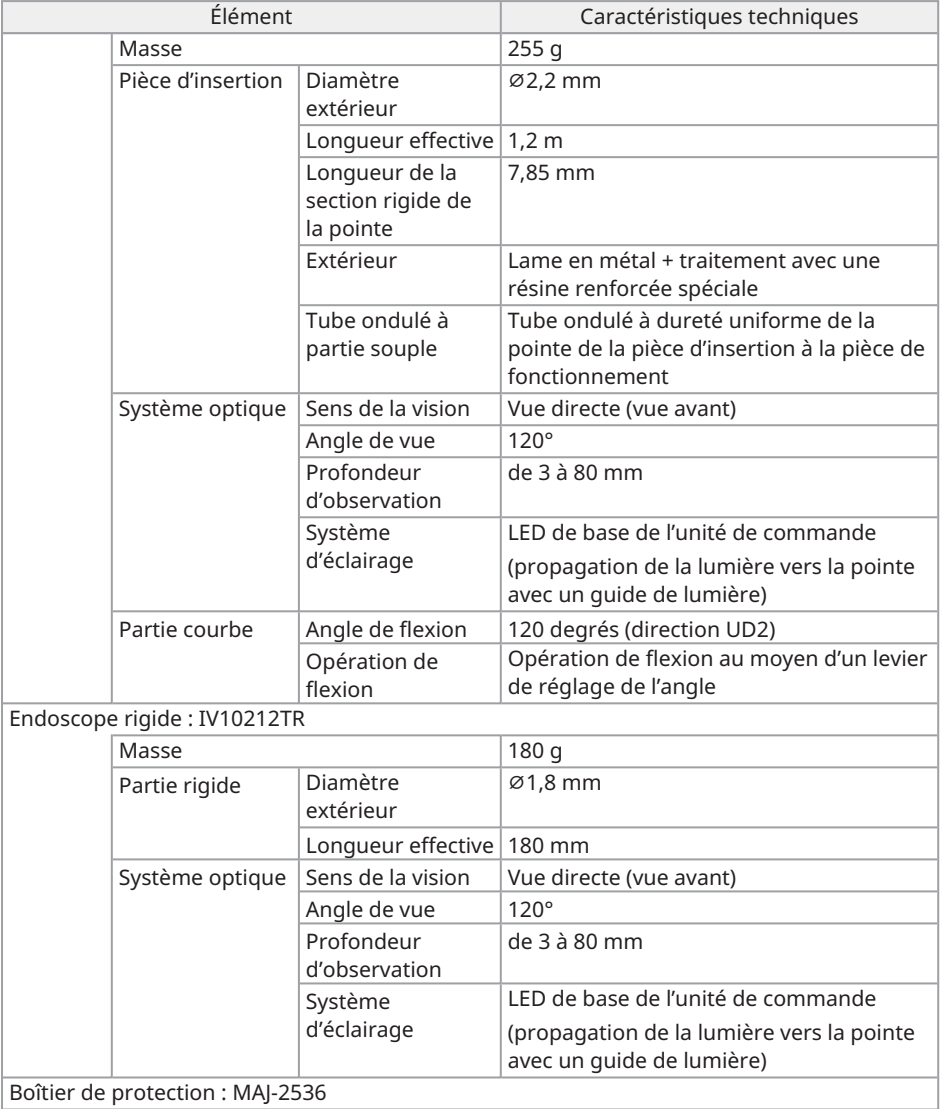

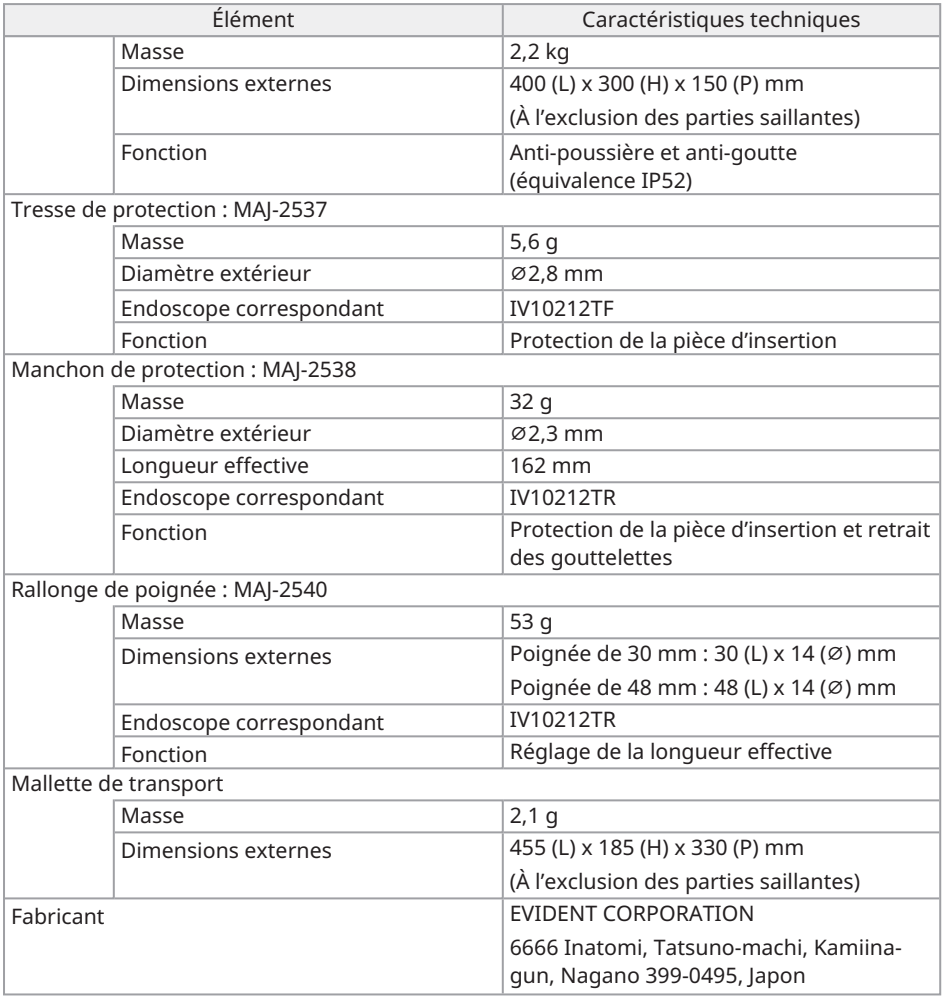

#### **Applications**

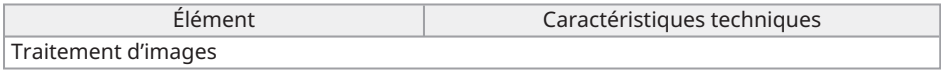

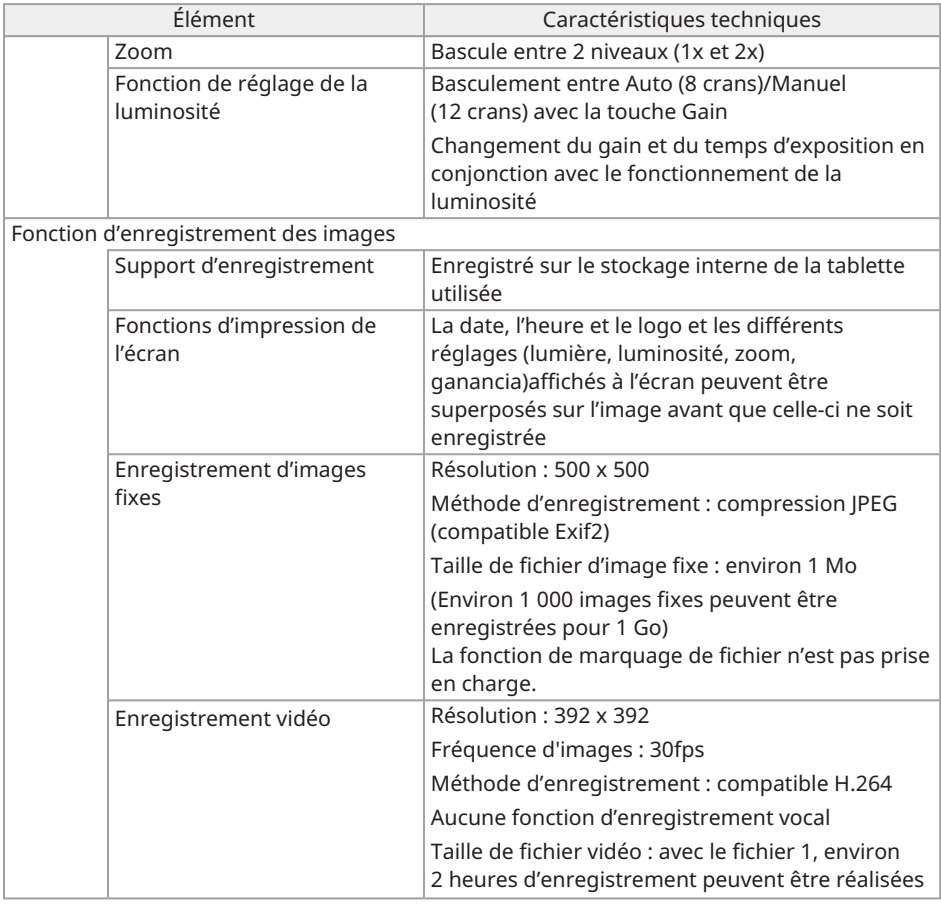

#### **CONSEIL :**

• Les noms d'entreprises ou noms de produits cités dans ce manuel sont soit des marques commerciales, soit des marques déposées des entreprises respectives.

## <span id="page-61-0"></span>7.3 Environnement d'exploitation recommandé pour la tablette

- Utiliser une tablette conforme aux normes CEI/EN60950-1 ou CEI/EN62368-1 pour ce système.
- Consulter notre site Web pour connaître les tablettes dont le fonctionnement en combinaison avec ce système a été confirmé.

https://www.olympus-ims.com/rvi-products/iplex-tx-ii

<span id="page-61-1"></span>• Si l'environnement de fonctionnement de la tablette se situe en dehors de la plage de températures comprise entre -10 et 40 °C, respecter l'environnement de fonctionnement de la tablette.

## 7.4 Normes externes applicables

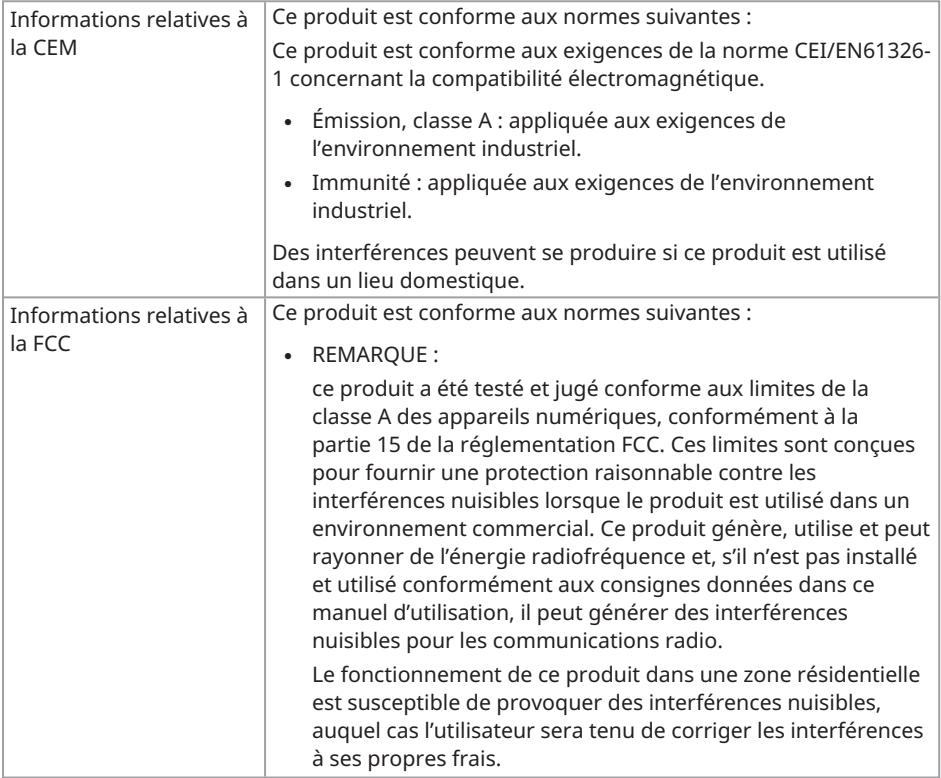

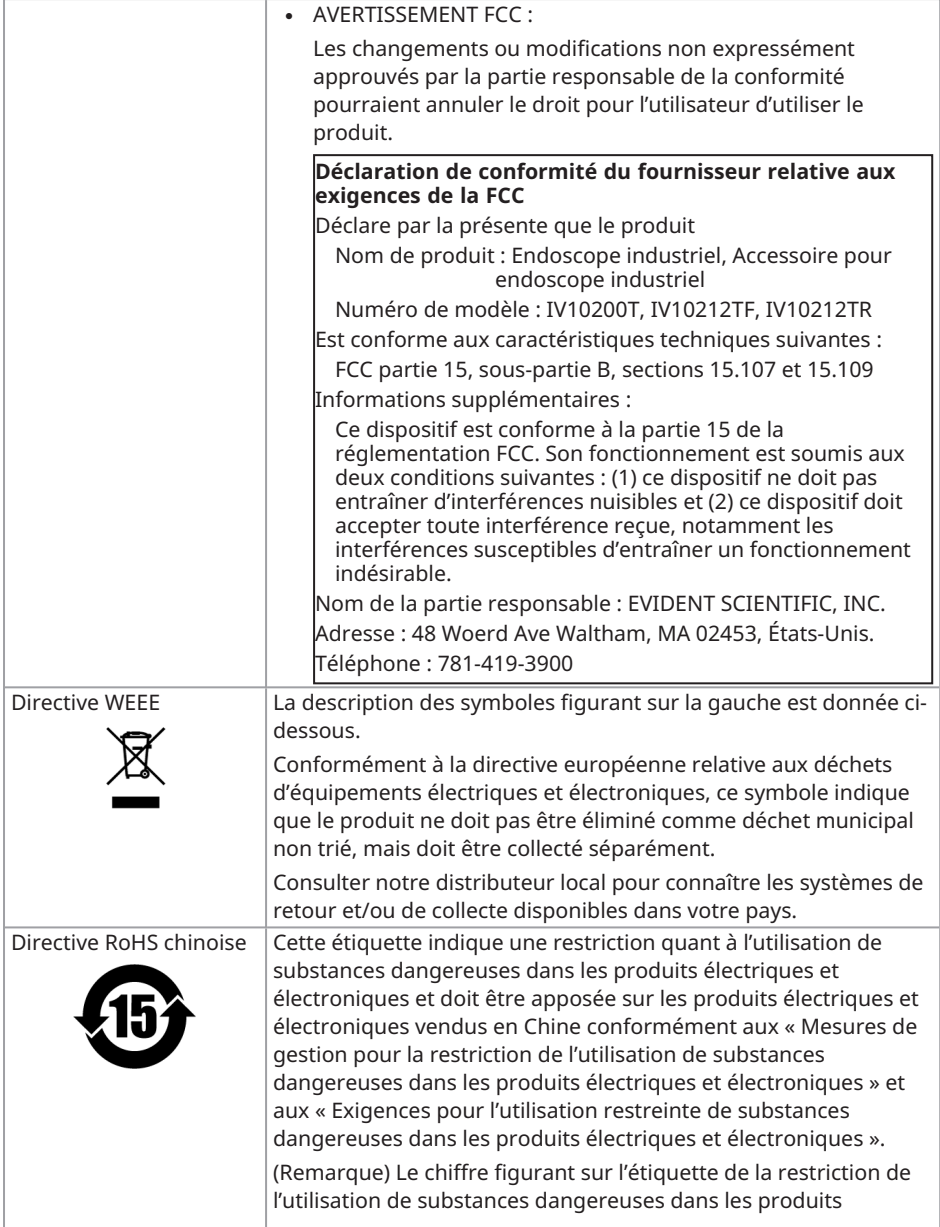

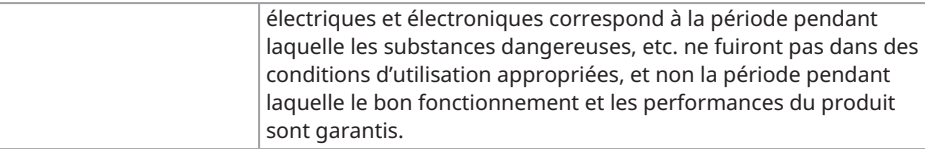

## <span id="page-63-0"></span>7.5 Information relative à la licence de l'application

Ce produit est concédé sous licence MPEG-4 Visual Patent Portfolio License aux fins personnelles et non commerciales suivantes uniquement, et n'est concédé sous licence pour aucune autre utilisation.

- Lors de l'enregistrement de vidéos conformes à la norme MPEG-4 Visual (ci-après appelée vidéo MPEG-4).
- Lors de la lecture de vidéos MPEG-4 enregistrées par des consommateurs impliqués dans des activités personnelles et non commerciales.
- Lors de la lecture de vidéos MPEG-4 obtenues auprès de fournisseurs sous licence Via Licensing Alliance LLC.

Consulter le site Web de Via Licensing Alliance LLC (https://www.via-la.com/) pour plus d'informations concernant l'utilisation promotionnelle, l'utilisation interne, l'utilisation commerciale et l'octroi de licences.

## <span id="page-63-1"></span>7.6 Utilisation de logiciels open source

Ce produit comprend un logiciel open source concédé sous licence selon des conditions stipulées séparément par un tiers (ci-après dénommées « conditions de licence »).

Vérifier l'URL suivante concernant le logiciel open source inclus dans ce produit et ses conditions de licence. Les détenteurs des droits d'auteur du logiciel open source inclus dans ce produit sont indiqués à l'adresse URL suivante. En outre, le logiciel open source inclus dans ce produit ne donne aucune garantie, y compris de garanties qu'il n'enfreint pas les droits de tiers et de garanties implicites concernant la qualité marchande ou l'adéquation à un usage spécifique.

En outre, en ce qui concerne les logiciels open source dont les conditions de licence exigent la divulgation du code source, le code source correspondant sera disponible à l'URL suivante pendant au moins trois ans après l'achat de ce produit par le client. Noter que les logiciels autres que les logiciels open source dont les conditions de licence exigent la divulgation du code source ne sont pas soumis à la distribution du code source.

https://www.olympus-ims.com/rvi-products/iplex-tx-ii/oss-license/

Noter que nous ne pouvons pas répondre aux demandes concernant le contenu du code source fourni à l'URL ci-dessus.

## <span id="page-64-0"></span>7.7 Logiciel sous brevet AVC

Ce produit est concédé sous licence AVC Patent Portfolio License aux fins personnelles et non commerciales suivantes uniquement, et n'est concédé sous licence pour aucune autre utilisation.

- Lors de l'enregistrement d'une vidéo conforme à la norme AVC (ci-après appelée vidéo AVC).
- Lors de la lecture de vidéos AVC enregistrées par des consommateurs impliqués dans des activités personnelles et non commerciales.
- Lors de la lecture de vidéos AVC obtenues auprès de fournisseurs sous licence Via Licensing Alliance LLC.

Consulter le site Web de Via Licensing Alliance LLC (https://www.via-la.com/) pour plus d'informations concernant l'utilisation promotionnelle, l'utilisation interne, l'utilisation commerciale et l'octroi de licences.

 $62-$ 

## IPLEX TX II

## <span id="page-66-0"></span>Diagramme système

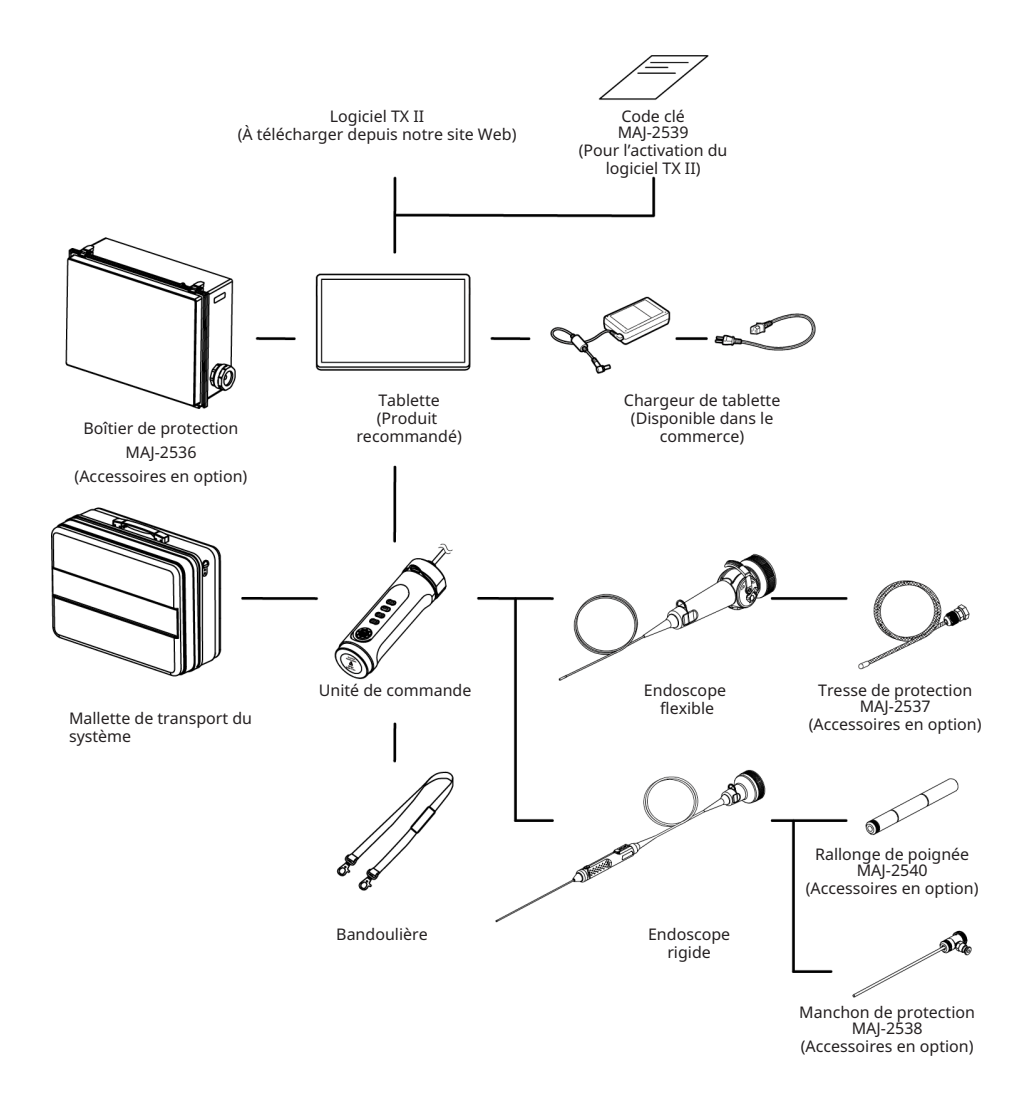

 $64-$ 

## Manufactured by

#### **EVIDENT CORPORATION**

6666 Inatomi, Tatsuno-machi, Kamiina-gun, Nagano 399-0495, Japan

 $-$  Distributed by  $-$ 

#### **EVIDENT EUROPE GmbH**

Caffamacherreihe 8-10, 20355 Hamburg, Germany

#### **EVIDENT EUROPE GmbH UK Branch**

Part 2nd Floor Part A. Endeavour House. Coopers End Road. Stansted CM24 1AL, U.K.

#### **EVIDENT SCIENTIFIC. INC.**

48 Woerd Ave Waltham, MA 02453, U.S.A.

#### **EVIDENT AUSTRALIA PTY LTD**

97 Waterloo Road, Macquarie Park, NSW 2113, Australia

#### **Life Science Solutions Industrial Solutions**

Contact Us Contact Us

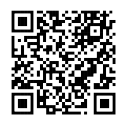

[https://www.olympus](https://www.olympus-lifescience.com/support/service/)[lifescience.com/support/service/](https://www.olympus-lifescience.com/support/service/)

Official Website Official Website

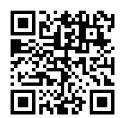

[https://www.olympus-lifescience.com](https://www.olympus-lifescience.com/) [https://www.olympus-ims.com](https://www.olympus-ims.com/)

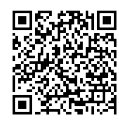

[https://www.olympus-ims.com/service-and](https://www.olympus-ims.com/service-and-support/service-centers/)[support/service-centers/](https://www.olympus-ims.com/service-and-support/service-centers/)

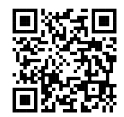

MM5046 02 Publié en Mars 2024